ا**نجـمـهوريـةالـجز**ائريـةالديمـقراطيـةالشـعبيـة **République Algérienne démocratique et populaire** 

وزارة التعليمالــعـــاليوالبحــثالعــلمــ*ي* **Ministère de l'enseignement supérieur et de la recherche scientifique**

> جــامعةسعددحلبالبليدة **Université SAAD DAHLAB de BLIDA**

> > كلية التكنولوجيا **Faculté de Technologie**

قسمالإلكتر ونيك **Département d'Électronique**

# **Mémoire de Projet de Fin d'Études**

présenté par

CHERGUI AhmedCherif

&

HADJ ISMAEL Sid Ahmed

pour l'obtention du diplôme Master en Électronique option : system de vision et robotique

Thème

# **Conception et**

# **réalisationd'une station météoavec télétransmission de données**

Proposé par : Mr.Kazed Boualem

Année Universitaire 2014-2015

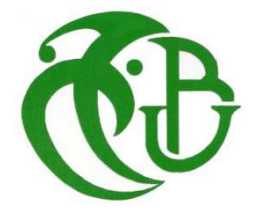

ملخص:

سنتطرق في هذه المذكرة الى الخطوات التي اتبعناها في تصميمنا لمحطة للأرصاد الجوية و ذلك بالاعتماد على مختلف الكاشفات الموصولة بلوحة الاردوينوا، و التي برمجناها لتقوم باكتساب البيانات المتمثلة في تغيرات احوال الطقس ( درجة الحرارة و الرطوبة ، اتجاه و سرعة الرياح، و نسبة تساقط الامطار)، و اظهارها على شاشة LCD على المحطة ثم ارسالها على شكل رسالةSMS عبر شبكة GSM الى محطة استقبال ومعالجة البيانات، في الجانب الإخر للمشر وع سنذكر كيفية تصميمنا لمركز الاستقبال و معالجة البيانات و ذلك عن طريق انشائنا لتطبيق على جهاز الكمبيوتر بالاعتماد على برنامج LABVIEW حيث يتوفر هذا الاخير على كل الوسائل الخاصة لبر مجة تطبيقات من هذا النوع.

#### **Résumé :**

Dans ce mémoire nous allons décrire la conception d'une station météo à base d'une carte Arduino Mega. Celle-ci sera programmée pour acquérir les changements des données climatiques (température, humidité, vitesse et direction du vent). Les données acquises seront localement affichées sur un écran LCD et transmises, à travers le réseau GSM, vers une station centrale. Cette transmission se fera au moyen du service SMS offert, à faible cout, par les opérateurs téléphoniques. Le deuxième volet de notre projet consiste à développer une application PC destinée à recevoir et traiter les données issues de la station réalisée. Celle-ci sera entièrement écrite en langage graphique Labview, ce dernier offrant toutes les commodités nécessaires pour ce genre d'applications.

**Mots clé :** station météo, Arduino, Labview, réseau GSM

#### **Abstract :**

The aim of this work is to design a weather data acquisition system. This station is based on an Arduino Mega board. The latter will be programmed to acquire different aspects of the weather conditions in terms of temperature, humidity and the speed and direction of the wind. These measurements will, not only, be locally displayed on an LCD screen but also transmitted to a remote base station using the GSM network. This transmission will be carried out through the SMS service offered, at very low cost, by all the telephony operators. The second aspect of this project deals with the development of a PC program responsible for collecting the data issued from the weather station described above. This program will be written using the LabView package, which offers most of the facilities for such applications.

**Keywords :**weather station, Arduino, Labview, GSM network.

*Dédicaces* 

Que ce travail témoigne de mes respects :

### \*A mes parents :

Grâce à leurs tendres encouragements et leurs grands sacrifices, ils ont pu créer le climat affectueux et propice à la poursuite de mes études. Aucune dédicace ne pourrait exprimer mon respect, ma considération et mes profonds sentiments envers eux.

Je prie le bon Dieu de les bénir, de veiller sur eux, en espérant qu'ils seront toujours fiers de moi.

\*A mes frères : Brahim, Yasser, Isaak, Rabah.

\*A la famille HADJ ISMAEL et EL CHEROUGUI

Ils vont trouver ici l'expression de mes sentiments de respect et de reconnaissance pour le soutien qu'ils n'ont cessé de me porter.

\*A tous mes professeurs : Leur générosité et leur soutien m'oblige de leurs témoigner mon profond respect et ma loyale considération.

\*A tous mes amis et mes collègues : Ils vont trouver ici le témoignage d'une fidélité et d'une amitié infinie.

الـحمـٰد لله الـذي وفـقـنـا لـهـٰذا ولـم نـكن لـنصل إلـيـه لـو لا فـضل الله علينا أما بعد

أهدي أجر نفع هذا العمل المتواضع إلى أبي الغالي رحمه الله و أسال الله الكريم أن يكونص*د*قة جارية له،

إلى والدتي حفظها الله وبارك فيها، فنجاحي هو ثمرة تعبها و دعائها، و أسال الله أن يجازيها عني كل *خ*ير.

وإلى أفراد أسرتيزوجتي و ابني "*محمد زياد*" و كل إخوتي و أخوات*ي* و أقاربي فهم سندي في الـدنيا ولا أحصي لـهم فضلفأسال الل*ة* أن يحفظهم ل*ي*.

إلـى كل الأصدقـاء و الأحبـاب من دونـاستثناء إلـى أساتـذتـى الـكرام و كل رفقـاء الـدراسة و ف*ي* الأخير أرجوا من الله تعالى أن يجعل عملي هذا نفعا يستفيد منه جميع الطلبة المتربصين المقبلين على التخرّج.

شريف أحمد شريف

# **Remerciement**

Au terme de ce modeste travail nous tenons à remercie en premier, Dieu le miséricordieux qui nous a donné la force pour achever ce travail, qui il nous soit permis de remercier et d'exprimer notre profonde gratitude et reconnaissance aux enseignants de l'université SAAD AHLEB et plus particulièrement à :

• Notre promoteur Mr KazedBoualem.

Comme nous adressons également nos remerciement à :

Mr. Ait sadi Hocine et Mr.Nnamane et Mr. Arezqui et Mr. Bradai. Nos remerciements vont enfin à toute personne qui a contribué de près ou de loin à l'élaboration de ce travail.

# **Table des matières**

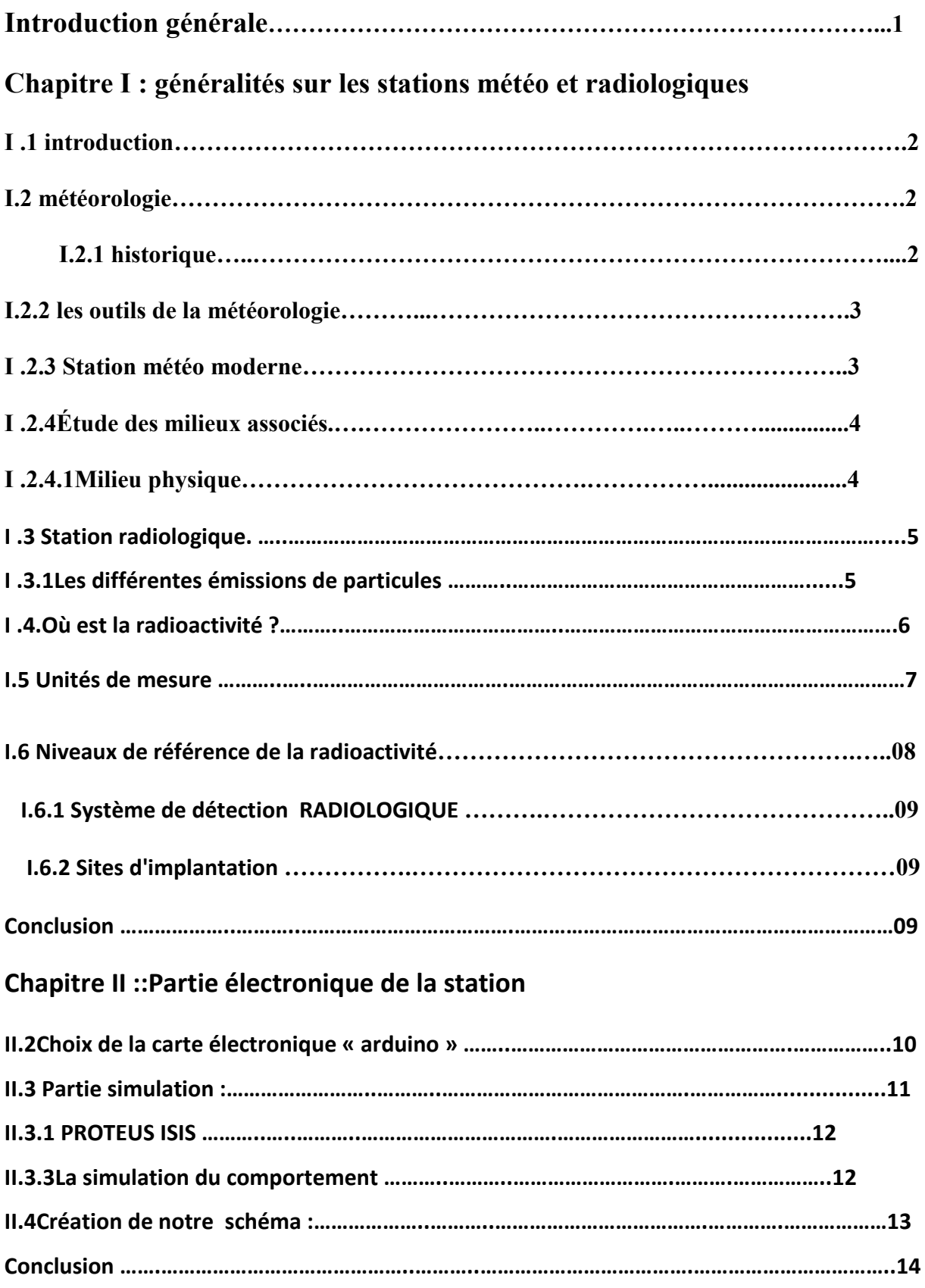

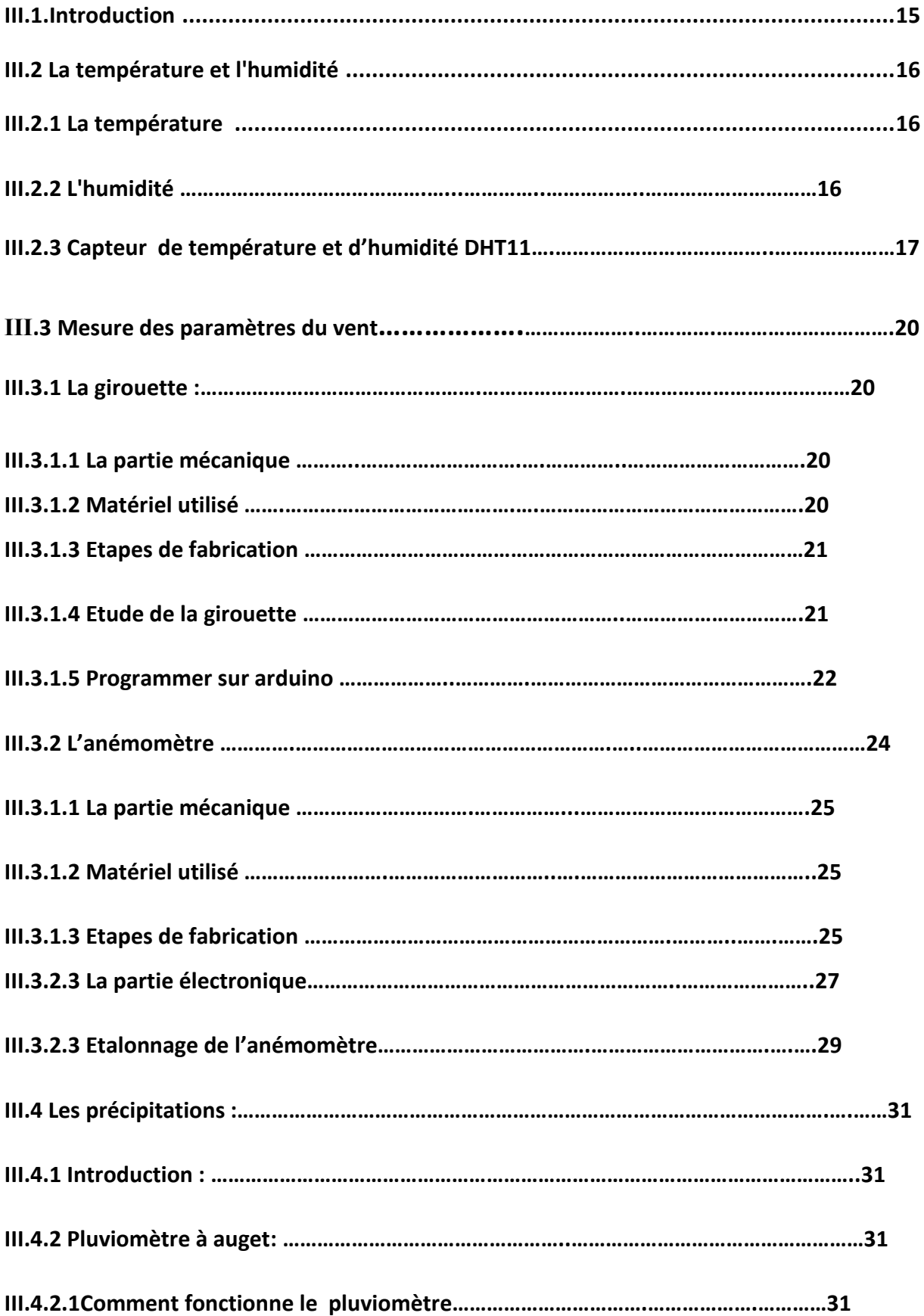

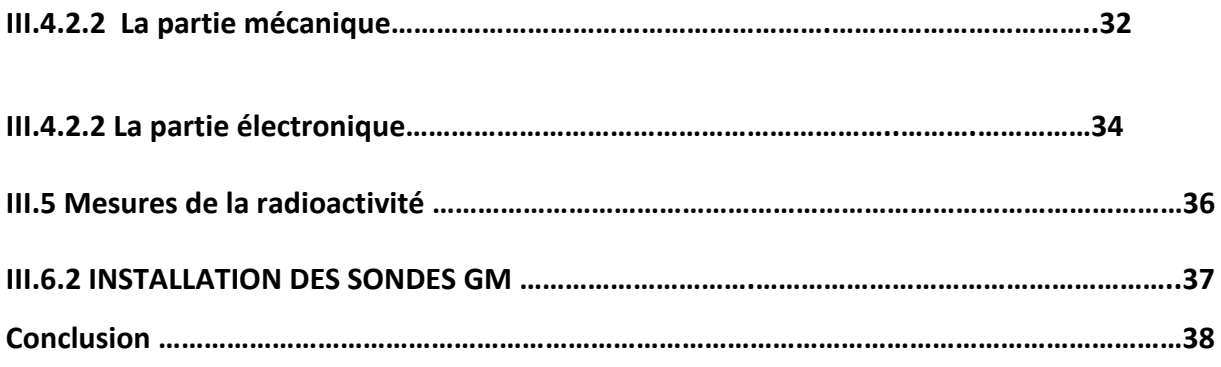

# **Chapitre IV : TRANSMISSION DES DONEES Via UN GSM**

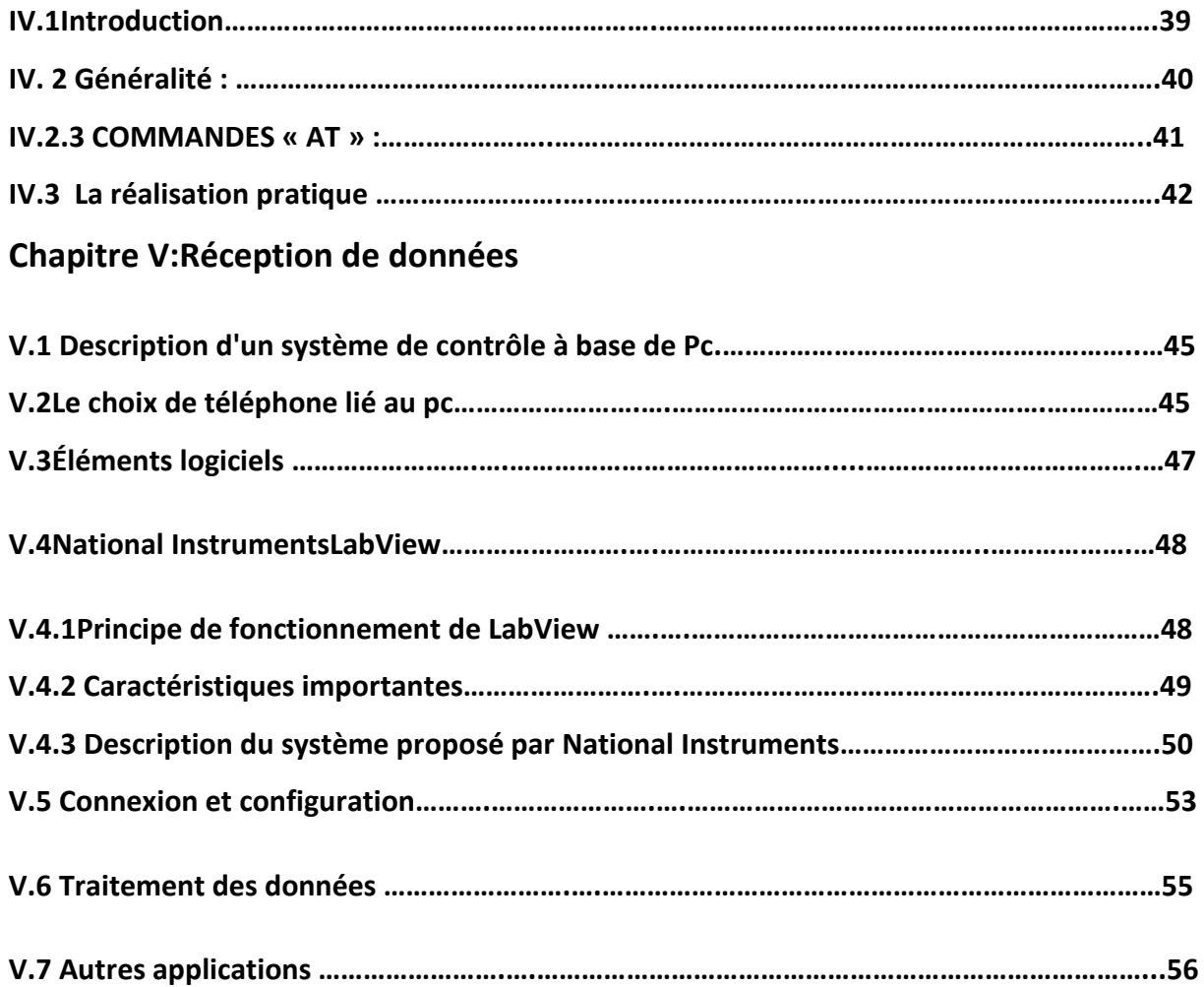

**V.8 CONCLUSION …………………….….………………………………………………………………………………….57** 

**Conclusion général…………………….….………………………………………………………………………………..58** 

# **Conclusion générale**

Pour terminer ce mémoire nous pouvons conclure que le cahier des charges initialement prévu a été atteint. Ceci a été démontré lors des tests expérimentaux effectués. Les résultats obtenus ont été très satisfaisants eu égards aux moyens techniques dont nous disposons. En effet et bien que le but était de réaliser une station expérimentale très économique nous avons pu aboutir à l'acquisition des données météorologiques essentielles avec une grande souplesse d'exploitation. Ceci a été possible grâce à la transmission des données obtenues à un ordinateur, sur lequel nous pouvons développer un ensemble de traitements numériques, allant du simple filtrage des données à des utilisations beaucoup plus sophistiquées telles les prévisions météorologiques.

Le fait de transmettre les données à travers le réseau GSM nous permet de multiplier ce genre de stations à travers le territoire national sans pour autant consacrer des investissements trop importants. La gestion centralisée des données offre aussi un avantage certain dans le sens ou ces données peuvent permettre de suivre l'évolution de la situation météorologique sur toute l'étendue couverte par cet ensemble de stations.

La concrétisation de ce projet a été aussi l'occasion pour nous de consolider notre formation aussi bien sur le plan électronique que celui de la programmation des systèmes embarqués et surtout de manipuler le langage de programmation LabView qui, comme nous l'avons vu, offre une très large gamme de possibilités pour développer des applications, de type professionnelles, sans trop de difficultés.

Etant donné que l'essentiel du projet est fonctionnel nous suggérons aux étudiants qui vont nous succéder de continuer le travail en essayant d'apporter des nouvelles fonctionnalités telles que, par exemple, l'adjonction d'un récepteur GPS, grâce auquel nous pouvons obtenir la position géographique de chaque station météo et la rendre ainsi entièrement mobile. Des perfectionnements d'ordre mécaniques sont aussi à prévoir afin de donner à cette station une apparence professionnelle.

### **Introduction Générale**

Une station météo est composée d'un ensemble de capteurs qui relèvent des mesures relatives au climat telles que la température, la pression atmosphérique, l'humidité dans l'air, la vitesse et direction du vent, la quantité des précipitations pluviométriques et les transmettent à un afficheur ou à un autre périphérique de traitement.

Ce projet a comme objectif de réaliser une station météo numérique avec l'option de pouvoir acquérir le taux de radioactivité ambiant. Les données ainsi obtenues seront localement affichées sur un écran LCD et transmises, à travers le réseau GSM, à une station centrale. L'intérêt étant de pouvoir enregistrer et traiter les données reçues d'une manière efficace et durable. Outre les prévisions météo, dont l'importance n'est plus à démontrer, l'exploitation de ces données dans le cas d'un accident nucléaire est primordiale. En effet la gravité de ce genre d'évènement ne doit pas être uniquement évaluée par l'importance des rejets radioactifs mais aussi en fonction de la vitesse et la direction du vent au moment de l'accident, la pluviométrie peut aussi être considérée comme un facteur aggravant.

Afin d'organiser la présentation de notre travail nous avons organisé ce mémoire en cinque chapitres. Quelques informations générales sur les stations météo et radiologiques sont données au premier chapitre. La partie électronique et notamment l'élément principal en charge de l'acquisition et l'envoi des données sera présentée dans le chapitre deux. Celleci tourne autour de l'utilisation d'un module de type ARDUINO MEGA, ayant comme processeur un ATMega 2560, disposant de suffisamment de ressources pour gérer ce type d'application. Le troisième chapitre sera consacré à la description de la partie mécanique du projet. Celui-ci sera suivi par deux autres chapitres qui traiteront respectivement de la partie transmission et réception des données acquises.

#### **I.1 Météorologie :**

#### **I.1.1 Introduction**

La météorologie est une science qui étudie l'atmosphère terrestre.Elle a pour objet d'en connaitre les états pour comprendre les phénomènes qui s'y déroulent afin de décrire le temps qu'il fait et de le prédire.La météorologie observe et étudie les 30 premierskilomètres de l'atmosphère en contact avec la surface de la terre : la troposphère et la stratosphère inferieure.

### **I.1.2 Historique**

La météorologie est une science très récente. Certes, les savants de la Grèce antiquese montrent très intéressés par l'atmosphère et, au IVe siècle av. J-C., Aristote rédige untraité intitulé « Etude des éléments de l'air ». Environ un tiers de l'ouvrage est consacré auxPhénomènes atmosphériques et c'est d'après cette œuvre que le terme moderne demétéorologie a été forgé, cependant la météorologie progresse peu jusqu'à l'époquemoderne.Les premières observations scientifiques (au sol) ont lieu à partir du milieu du XVIIe sièclequand sont inventés les instruments de mesure indispensables : le thermomètre de Galilée(1641), le pluviomètre de Castelli (1639), le baromètre de Torricelli (1643), l'anémomètre etle premier hygromètre de Hooke (1667) en même temps que progresse la connaissancedes lois physiques des gaz et de la mécanique des fluides. En 1646, Pascal répètel'expérience de Torricelli, qu'il complète en 1648 en confirmant la pesanteur de l'air. Au XVIIIe siècle, Hadley démontrel'effet de la rotation de la terre sur la direction des vents, Lavoisier découvre lacomposition de l'air et, le 1er décembre 1783, le premier ballon explore l'atmosphèreJusqu'à 3 400 m d'altitude. C'est à la veille du XXe siècle (1899) que trois ballons-sondeslancés depuis Trappes atteignant 1300 m et permettant d'identifier la stratosphère. Une trentaine d'années plus tard, les ballons sontéquipés d'un émetteur transmettant les mesures (température, pression, humidité de l'air) au fur et à mesure de l'ascension de la radiosonde. Depuis les années cinquante, leperfectionnement des instruments de base et l'invention de nouveaux moyensd'investigation (radar, avions, fusée, satellites artificiels)ont permis d'acquérir une connaissance plus précise et étendue des phénomènesatmosphériques.

#### **I .2.3Les outils de la métrologie**

Les observations les plus répandues s'effectuent dans des stations météorologiques.

L'équipement de base est l'abri métrologique installé dans un lieudégagé. Placé à 2 m audessus du sol, ilrenferme des instruments de mesure homologués (capteur),protégés des rayons solaires et de l'agitation du vent ; Ce sont les thermomètres à minima et maxima, qui marquent la température la plus basse et la plus élevée de la journée ; Le thermographe, qui enregistre les variation de la température au fil des heures, des jours, des semaines, l'évaporomètre, qui mesure la hauteur d'eau évaporé ; l'hygromètre ou psychomètre qui, par la température de l'air sec et l'air humide, indique l'humidité,tandis que l'hydrographe enregistre les variations du taux d'humidité ;le barographe ou baromètre enregistreur le signal les variations de la pression.A proximité de l'abri météorologique se trouvent un pluviomètre et un pluviographe qui mesurent les hauteurs d'eau précipités, une girouette qui indique la direction du vent, un anémomètre qui mesure sa vitesse et un héliographe qui enregistre la durée d'insolation quotidienne. La nébulosité, exprimée en octas ou huitièmes de ciel couvert. Sur les océans, des navires météorologiques et des bouées équipées de station automatique fournissent des mesures équivalentes à celles des abris à terre. Il existe 9000 stations météorologiquesterrestres et 5000 sur les océans.[1]

#### **I .2.4Station météo moderne :**

Les stations de mesures météorologiques se composent généralement d'un mat sur lequel des capteurs sont installés. Ces derniers sont reliés à un boitier qui enregistre, stocke et généralement, envoie les mesures via le réseau mobile à une base de données. La photo ci-dessous montre unexemple de stations de mesure.

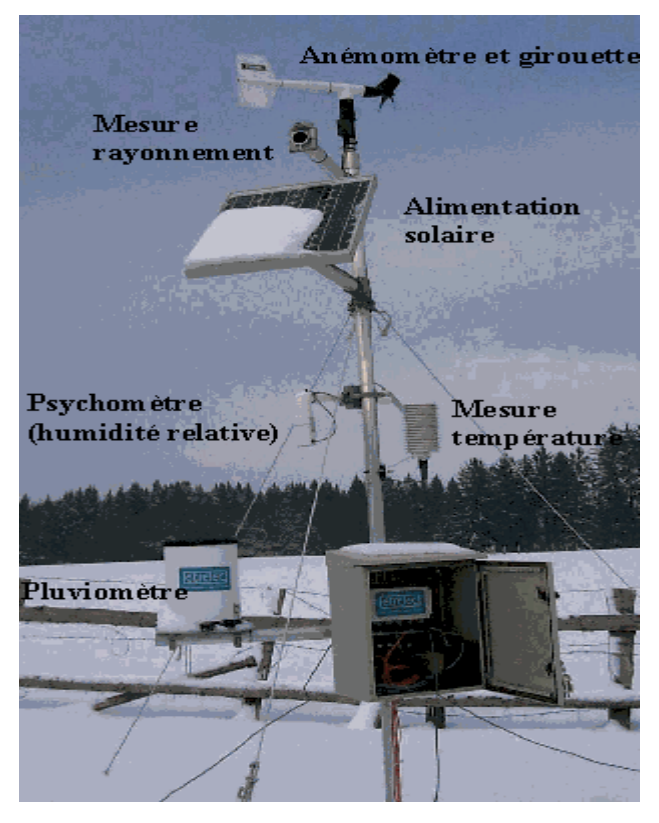

Fig. I .2Station météo moderne

Les stations mesurent généralement les paramètres environnementaux suivants : la température de l'air, l'humidité relative, la pression atmosphérique, les précipitations, la vitesse et la direction du vent, l'enneigement et les radiations solaires. Ces données sont très utiles. Elles permettent par exemple de quantifier le cycle de l'eau, de prévoir le temps, de simuler des processus environnement aux complexes et de prédire les dangers naturels.

# **I .2.5 Étude des milieux associés**

# **I .2.5.1Milieu physique**

Le choix de l'emplacement des capteurs est primordial. Les grandeurs mesurées ne doivent pasêtre perturbées ou modifiées par des obstacles matériels artificiels ou naturels.

\* Le vent ne doit pas être arrêté par un mur, une haie, etc…

\* La hauteur de précipitation ne doit pas être atténuée par des arbres, etc…

\*La prise de température doit s'effectuer dans des conditions constantes en évitant lesrayonnements solaires.

Le milieu extérieur entraîne des contraintes de travail importantes.

\*La plage de fonctionnement en température doit être supérieure à celle des limites extrêmesdu point de la région où se situe la station.

\* Les boîtiers et les liaisons doivent être parfaitement étanches.

\*La station doit être équipée de protections efficaces contre la foudre et les parasites.

#### **I .3 Station radiologique**

#### **I .3.1Les différentes émissions de particules**

On distingue 3 types de rayonnements correspondant à 3 formes de radioactivité :

#### **I .3.1.1Les particules Alpha**

La radioactivité alpha se traduit par l'émission d'un noyau d'hélium (rayons alpha), édifice particulièrement stable constitué de 2 protons et de 2 neutrons, appelé particule.

#### **I .3.1.2Les particules Bêta**

La radioactivité bêta correspond à la transformation, dans le noyau soit d'un neutron en proton, radioactivité bêta-, caractérisée par l'émission d'un électron e<sup>-</sup> ; soit d'un proton en neutron, radioactivité bêta+, caractérisée par l'émission d'un anti-électron ou positron e+; elle ne se manifeste que dans des noyaux radioactifs produits artificiellement par des réactions nucléaires.

#### **I .3.1.3Les photons gamma** :

La radioactivité gamma à la différence des 2 précédentes, n'est pas liée à une transmutation du noyau. Elle se produit par l'émission d'un rayonnement électromagnétique, comme la lumière visible ou les rayons X mais plus énergétique. Cette radioactivité peut se manifester seule ou en accompagnant la radioactivité alpha ou bêta.

L'exposition de l'organisme à ces rayonnements peut entraîner les conséquences suivantes :

- *Rayonnement alpha :* risque de contamination externe sans irradiation. Risque éventuel de contamination et d'irradiation internes.

- *Rayonnement bêta :* faible risque d'irradiation externe. Risques de contamination externe, de contamination et d'irradiation internes.

- *Rayonnement gamma :* risques de contamination et d'irradiation externe et interne. Les activités employées étant en général faibles, le risque d'exposition externe l'est également à l'exception de la manipulation d'activités importantes, d'émetteurs gamma ou bêta, d'énergie élevée.

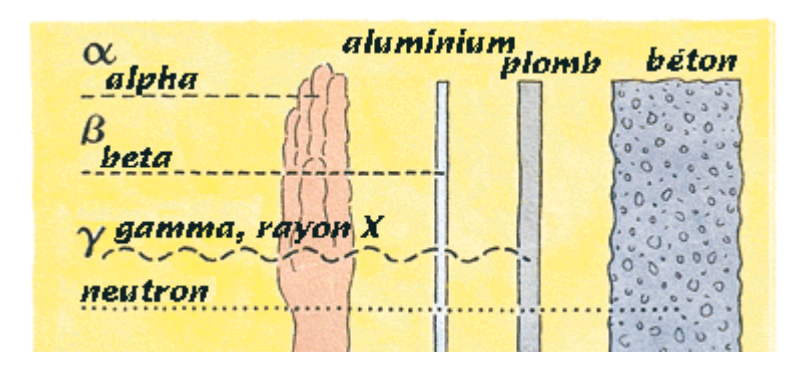

Fig. I .3.1 Les différentes particules

#### **I .4**.**Où est la radioactivité ?**

Nous retrouvons également cette radioactivité dans notre alimentation. A travers nos aliments qui sont un peu radioactifs puisqu' ils contiennent des éléments comme du carbone 14 et du potassium 40 et du tritium. L'eau de source que nous buvons est radioactive puisque que provenant de source granitique.Cette radioactivité naturelle des aliments peut être augmentée dans des proportions variables, voire dangereuse, par une radioactivité artificielle. La radioactivité artificielle est due à différents types d'expositions. On recense aujourd'hui l'exposition médicale (avec la radiologie, la radiothérapie... ), l'exposition due aux explosions nucléaires expérimentales, l'exposition d'origine industrielle,

l'exposition d'origine domestique ( avec les écrans de télévisions, certains types de paratonnerres... ) et l'exposition d'origine professionnelle.

Les rayonnements radioactifs peuvent induire des modifications chimiques qui, à leur tour, sont susceptibles d'introduire des modifications cellulaires dans la matière vivante. La plupart de ces modifications résultent d'une altération de l'ADN, la molécule qui porte le code génétique dans le noyau de la cellule. Le plus souvent, la cellule peut réparer l'altération de l'ADN. Il existe cependant une probabilité faible mais non nulle d'induire, sous l'effet des rayonnements, des effets à long terme comme des leucémies ou des cancers.

#### **I.5 Unités de mesure**

Pour mesurer la radioactivité et ses effets, trois unités sont utilisées pour évaluer trois types de grandeurs : la cadence des désintégrations, l'énergie radioactive absorbée et ses effets biologiques.

#### **I.5.1Le Becquerel (Bq)**

Le Becquerel (Bq) est l'unité de mesure de la radioactivité d'un corps. Elle caractérise le nombre de désintégrations spontanées de noyaux d'atomes instables qui s'y produit par seconde. Plus l'activité d'un élément instable est forte, plus sa radioactivité est puissante.

#### **1Bq = 1 désintégration par seconde**

#### **Exemple :**

- **-** la radioactivité du corps humain est supérieure à 8 000 Bq
- **-** Dans le cas de la catastrophe nucléaire de Tchernobyl, les émissions ont été de 1 760 10<sup>15</sup>Bq (400 kg) d'iode 131 et 85 PBq (PBq= 1015) de césium 137 *.*

# **I.5.2Le Gray (Gy)**

L'unité de mesure de la dose absorbée est le Gray (Gy) qui correspond à l'énergie cédée par unité demasse.Cette unité permet donc de mesurer la quantité de rayonnements absorbés

par un organisme ou un objet exposé aux rayonnements. 1 gray = 100 rads = 1 joule par kilo de matière irradié.

### **I.5.3Le Sievert (Sv)**

Leseffets dus à la radioactivitésurlesorganismes vivants, ou sur la matière inerte, ne sont pas directement liés au Becquerel pour plusieursraisons : la désintégration d'unatomedecésiumou d'iodene libère pas la même énergie **;** lesrayonnementsémis sont de natures très différentes ; tous n'atteignent pas obligatoirement l'organisme de la même manière, très schématiquement, il est possible de mieux symboliser la relation entre ces trois unités avec l'image suivante : un enfant lance des balles en direction d'un camarade :

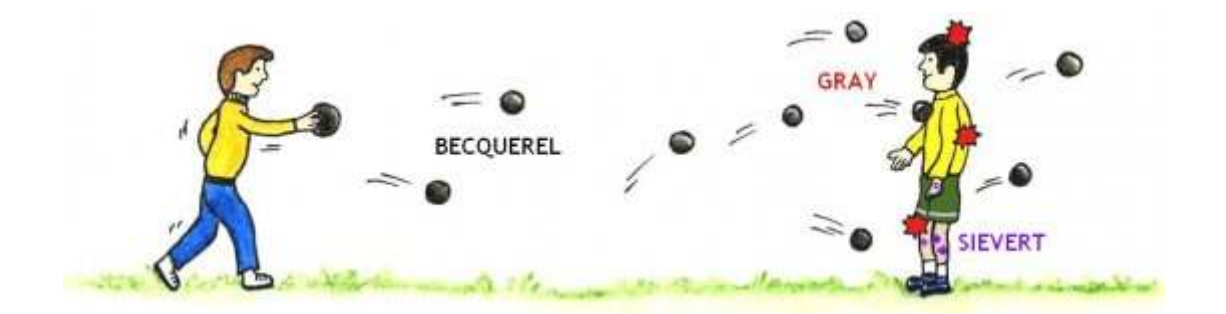

FigI.5.3 la relation entreBecquerel, Gray et Sievert

- Le nombre de balles envoyées peut se comparer au nombre de rayonnements émis par une source radioactive, c'est-à-dire son **activité**(**Becquerel**) ;
- Le nombre de balles reçues par son camarade représente la dose absorbée (**Gray**) ;
- Les marques laissées sur son corps, selon que les balles sont plus ou moins lourdes et que les points touchés sont plus ou moins sensibles, sont l'effet produit, et peuvent se comparer à la dose efficace (**Sievert**).

# **I.6Niveauxde référence de la radioactivité**

A titre de repère initial, un niveau de référence national a été établi pour permettre de connaitre la situation de base de la radioactivité. Les mesures du gamma ambiant ont donné

des valeurs allant de 40 à 100 nGy/h avec une moyenne nationale de 70 nGy/h, ce qui correspond à un équivalent de dose effectifannuel de 8.64 10-5 Sv.

#### **I.6.1Système de détection RADIOLOGIQUE :**

Les stations de mesures peuvent stocker les informations mesurées et les transmettre à la centrale de Traitement avec une fréquence prédéfinie. En cas d'urgence, le seuil d'alarme choisi étant atteint, la station doit envoyer un signal d'alarme et la centrale peut alors changer le temps d'interrogation en fonction de l'évolution de la situation. La centrale de traitement est chargée de la collecte de l'ensemble des mesures des stations radiologiques qui lui sont reliées par ligne téléphonique. En situation normale, cette centrale appelle une fois par jour toutes les stations pour la collecte des données mesurées et leur archivage. Lorsqu'une station mesure un niveau dépassant un seuil d'alarme prédéfini, elle lance un appel d'alarme vers la centrale de traitement qui prend alors en charge l'évaluation de la situation.

#### **I.6.2 Sites d'implantation**

Lasélection des sites de mise en œuvre de ces stations, dépend de trois critères principaux, à savoir ;

- 1- Répartition de la population.
- 2-Direction des vents dominants.
- 3-Proximité des sources potentielles de contamination radioactive.

# **1.7 Conclusion :**

On s'est intéressé dans ce chapitre aux généralités sur les stations météorologiques ainsi que les stations radiologiques. Nous avons entre autres donné quelques définitions sur les unités de mesure et notamment celles relatives à la radioactivité.

# **II.1 Introduction :**

De nos jours pratiquement tous les systèmes de commande et de contrôle sont basés sur des C.P.U (Central Processing Unit), ces derniers peuvent être trouvés sous plusieurs forme c'est-à-dire à base de microprocesseur, de microcontrôleur, ou d'un circuit programmable telle les cartesde type « Arduino ».Le développement des cartes électronique modernes, associée à leur faible – coût, on permit leur utilisation dans des applications les plus diverses. Dans ce contexte, notre étude et réalisation sont basées sur une carte électronique programmable «Arduino Mega». Cette dernière est composée d'un nombre important d'éléments, on s'intéressera surtout auxéléments qui touchentl'aspect pratique de notre composant, avec des exemples, des schémas, des chronogrammes…..etc. La carte électronique « Arduino». Est équipée de plusieurs outils dont les principaux sont d'un « microcontrôleurATMega2660 » et de composants complémentaires qui facilitent la programmation et l'interfaçage avec d'autres circuits. Chaque module possède au moins un « régulateur linéaire »5 V et un oscillateur à « quartz »16 MHz. Le microcontrôleur est préprogrammé avec un « boot loader » de façon à ce qu'un programmateur dédié ne soit pas nécessaire.

Les modules sont programmés au travers d'une connexion série « RS-232 », mais les connexions permettant cette programmation diffèrent selon les modèles. Les premiers Arduino possédaient un port série, puis « l'USB » est apparu sur les modèles Diecimila, tandis que certains modules destinés à une utilisation portable se sont affranchis de l'interface de programmation, relocalisée sur un module USB-série dédié (sous forme de carte ou de câble).L'Arduino utilise la plupart des « entrées/sorties » du microcontrôleur pour l'interfaçage avec les autres circuits. Le modèle arduinomega par exemple, possède 54 entrées/sorties numériques, dont 14 peuvent produire des signaux « PWM », et 16 entrées analogiques. Qui ne consomme Quepeu de courant (40mA à 50mA).[11]

# **II.2Choix de la carte électronique « arduino » :**

Le choix de la carte électronique « arduino » se fera suivant ses caractéristiques, le microcontrôleur et le cout, d'après ces paramètres on a constaté que la carte « **Arduino** » le plus adéquat pour notre travail est la carte « **arduino-mega** » (**fig.-II.1**)

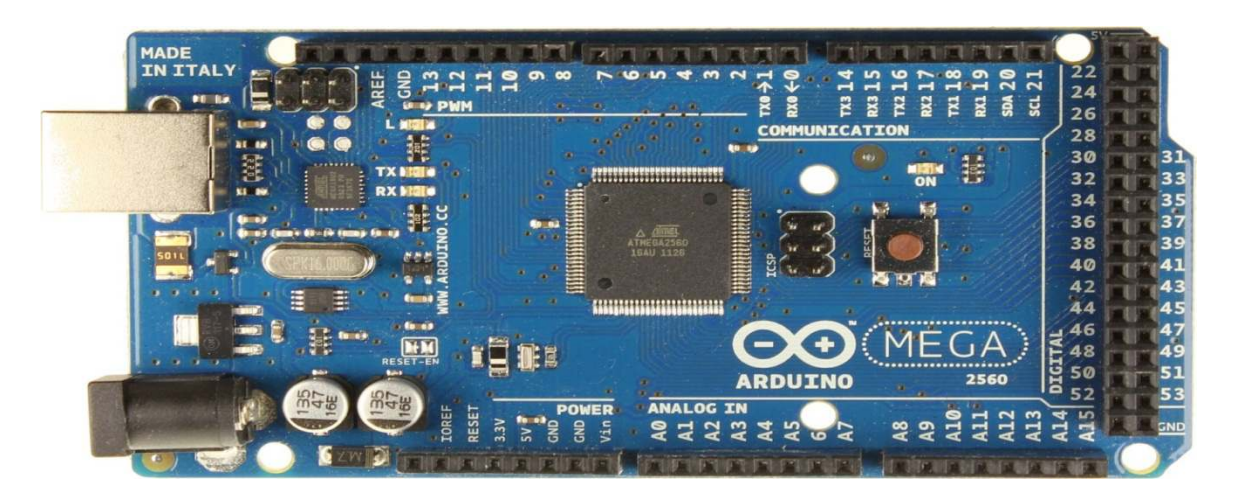

Fig. II.1 carte arduino –mega

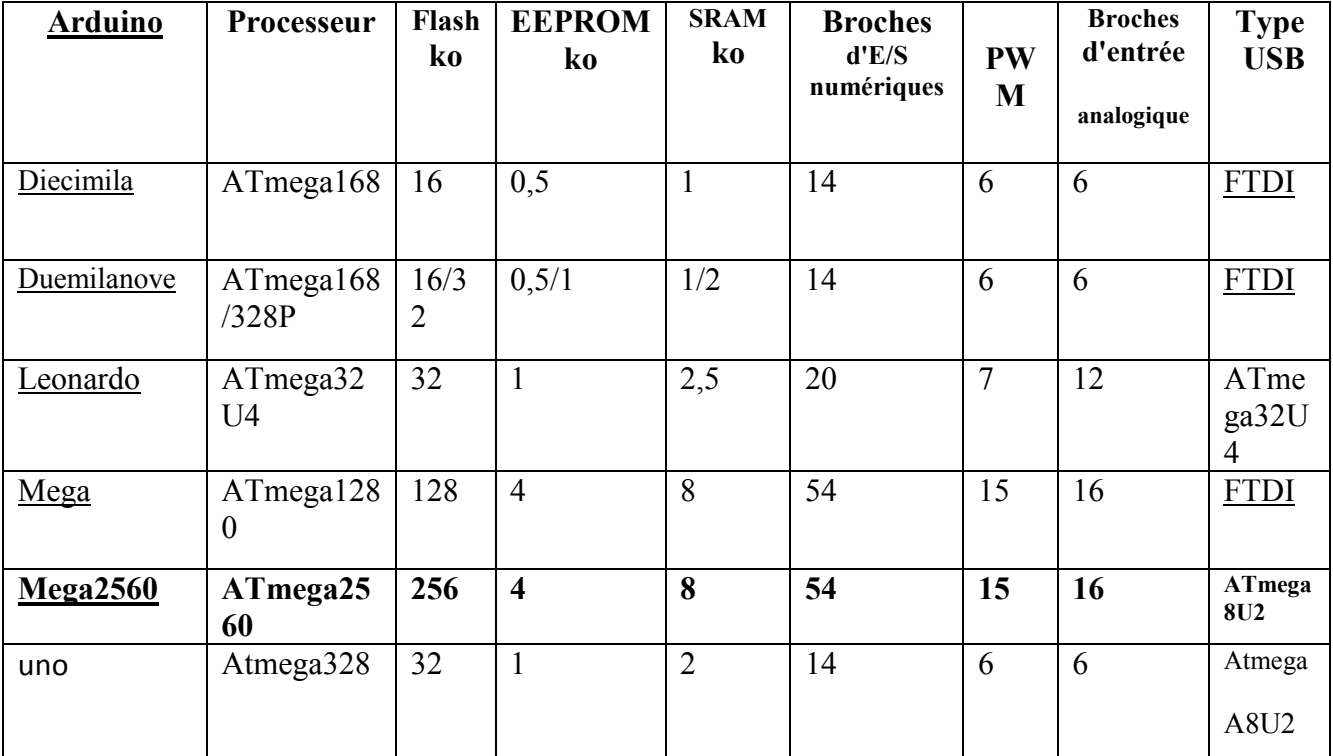

TAB. II.2 caractéristiques des différentes cartes « arduino »

On a choisi la carte arduinomega car on doit enregistrer et archiver une grande quantité de données ce qui nécessite beaucoup de mémoire ainsi que l'utilisation de plusieurs ports série rend l'indispensabilité de ce choix.

# **II.3 Partie simulation**

# **II.3.1 PROTEUS ISIS :**

Proteus est une suite logicielle destinée à l'électronique. Développé par la société LabcenterElectronics.Le logiciel ISIS de Proteus est principalement connu pour éditer des schémas électriques. Par ailleurs, le logiciel permet également de simuler ces schémas ce qui permet de déceler certaines erreurs dès l'étape de conception. Indirectement, les circuits électriques conçus grâce à ce logiciel peuvent être utilisé dans des documentations car le logiciel permet de contrôler la majorité de l'aspect graphique des circuits.La suite logicielle PROTEUS est composée des modules suivants :

Le Module ISIS qui permet de :

**II.3.2 Saisie de schéma** : La saisie d'unschéma structurel d'un circuit électronique (assemblage de composants électroniques dont on fixe les valeurs et les références) reliéspar des connexions électriques.

**II.3.3 Simulation du comportement**: Le lancement d'un simulateur [PRO SPICE] permet la simulation du comportement des composants du schéma. Ce simulateur effectue des calculs en se basant sur des modèles mathématiques (modèle SPICE, définis par les concepteurs de composants).[2]

# **II.4Création de notre schéma :**

Avant de faire la simulation, on doit ajouter la bibliothèquearduino-megaaufichier Library du Proteus.Notre dispositif est constitué des composants suivant :

-Une carte arduino-mega2550

# Chapitre **II :**Partie électronique de la station

-Un clavier 4x4

-Un afficheur LCD 16x2 (afficher les différentes mesures)

-Des LEDet un LDR

- -Un Capteur de température LM35
- -Un potentiomètre (pour simuler la girouette)
- deux**GBF** (générateur des signaux carrés) pour simuler l'anémomètre et le pluviomètre.
- virtuel terminal pour lier le téléphone portable au port COM du PC .

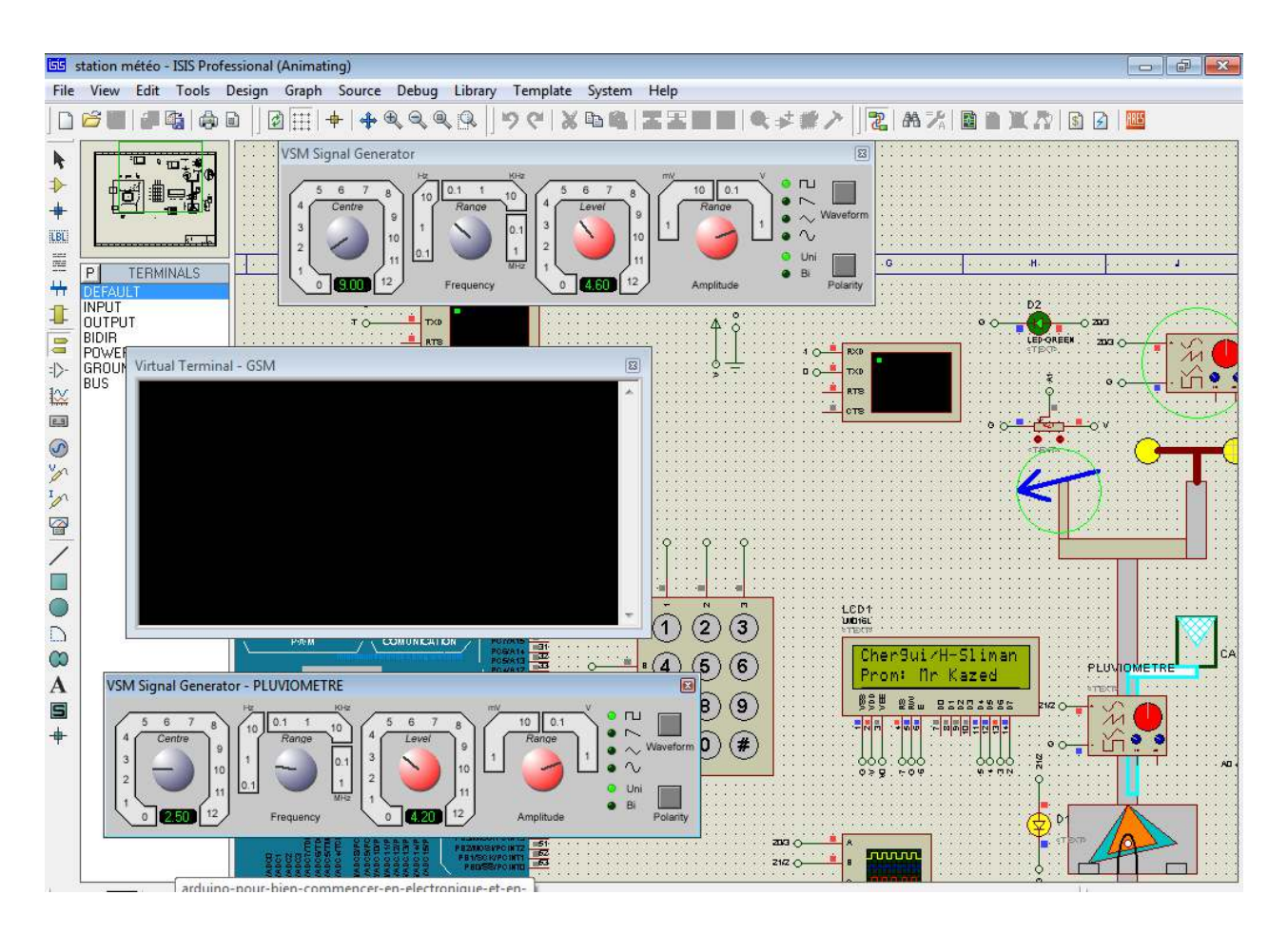

FigureII.4.1 : les composants utilisés en proteus

# Chapitre **II :**Partie électronique de la station

Ensuite on compile le programme conçu sur l'arduino on copier le lien par exemple « C:\Users\AppData\Local\Temp\build418583090382299226.tmp\prgramme\_ani\_plv\_9\_juin\_2015.cpp.hex ) dans le fichier « programme file de la carte arduino dans le simulateur proteus et on simule.

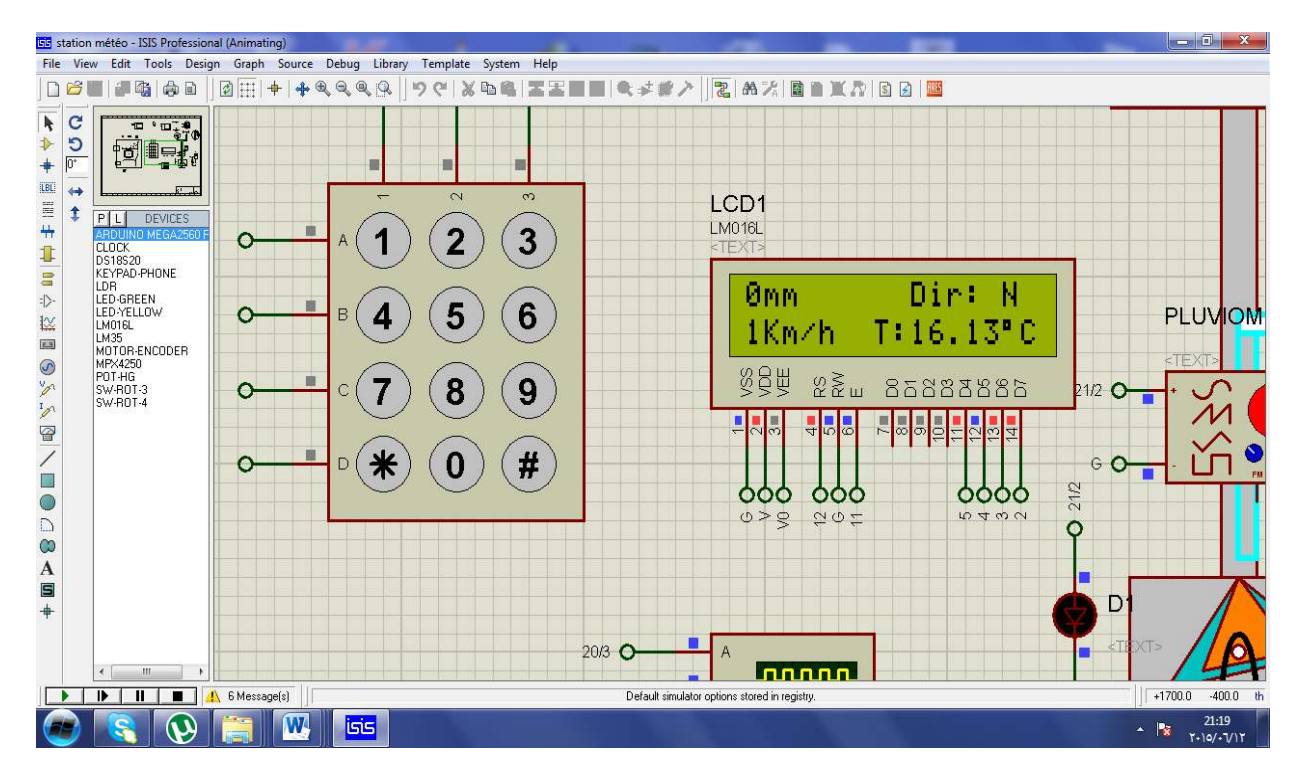

Affichage de notre écran après la simulation est illustré sur les deux figures suivant :

FigureII.4.2.2 Démarrage de simulation

# **II.5 Conclusion**

Dans ce chapitre nous avons donné l'essentiel de la partie électronique autour de laquelle notre station est basée. Nous avons aussi décrit la manière dont on a simulé le fonctionnement de cette partie. Cela nous a permis de gagner du temps et éviter des erreurs surtout concernant l'aspect programmation du microcontrôleur.

**Remarque :** puisque le programme utilisé en simulateur proteus est le même programme utilisé en réalisation réel on va le présenter une seul fois dans la partie réalisation

(Chapitre III).

### **III.1.Introduction :**

Apres avoir, donné un aperçu sur les données météorologiques pour la réalisation d'une station météo ainsi que l'élément de base du système d'acquisition, on va exposer dans ce chapitre, d'une manière détaillée, chacun des blocs constituants le système à réaliser. L'idée de base avec laquelle on a abordé notre réalisation s'articule autour du schéma synoptique donné par la figure ci-dessous.

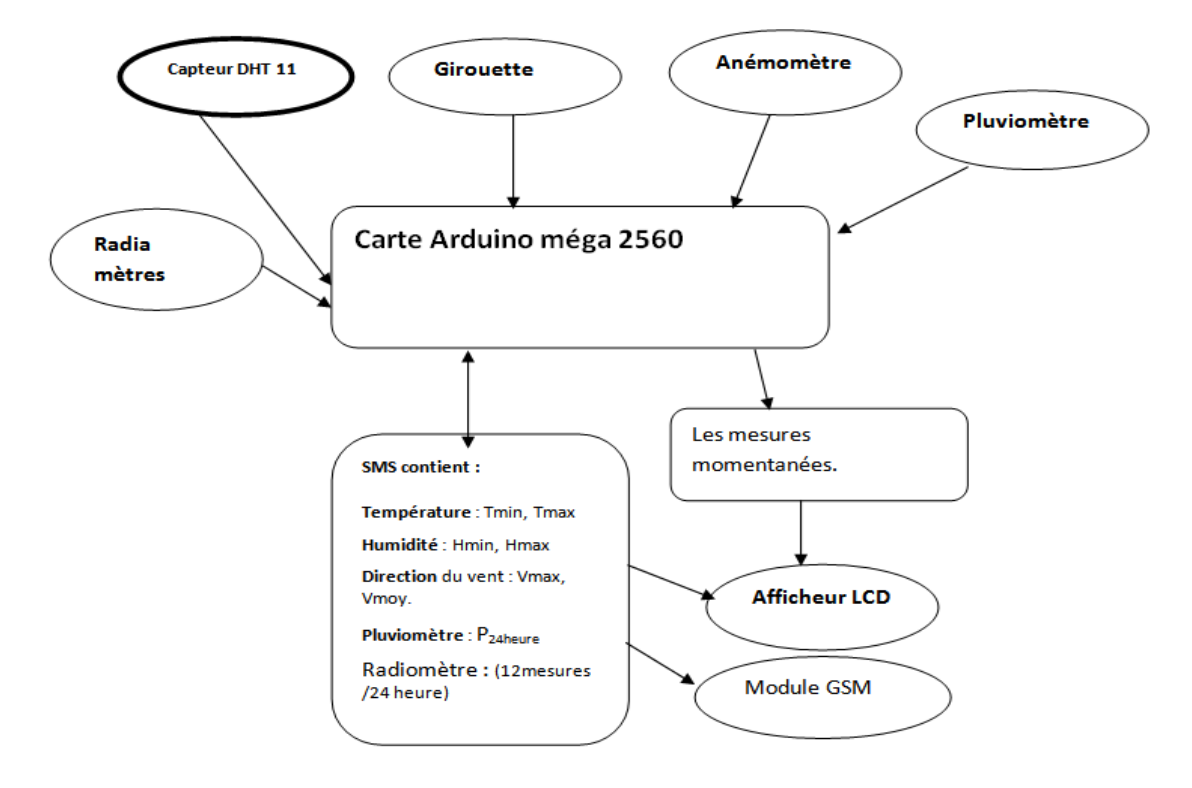

Fig. III.1Schéma synoptique du système

Tel que nous allons le voir dans ce schéma synoptique, notre station météo est composée de quatre capteurs climatiques qui sont :

- 1- Capteur de la vitesse du vent. (Anémomètre)
- 2- Capteur de la direction du vent. (Girouette)
- 3- Capteur de température et d'humidité. (DHT11)
- 4- capteur pour mesurer la quantité de précipitations (pluviomètre)

# **III.2 Température et l'humidité**

La température et l'humidité relative représentent 10 % de la prévision météorologique, nous donnerons tout d'abord une définition de la température et l'humidité puis nous expliquerons comment mesurer la température accompagnée du capteur utilisé, ensuite nous ferons le programme et la fonction qui permet de lire et enregistrer les données mesurées dans l'eprom de l'arduino.

### **III.2.1La température**

#### **III.2.1.1Définition :**

Dans l'air, il existe des particules d'eau aux propriétés physiques très différentes ; si bien que lorsque deux particules d'eau se rencontrent il y a une interaction (elles ne se mélangent pas) ce qui entraîne des échanges d'énergie très importants qui donnent naissance à la température. La température se mesure, soit en degré Celsius noté °C, soit en degré Kelvin noté K tel que  $T(Kelvin) = T(Celsius) + 273,15.$ 

# **III.2.1.2Comment mesurer la température ?**

Il existe plusieurs types d'instrument(Le thermomètre de Galilée, crécelle...) et thermomètres électroniques (DHT11, LM35, LM335, ds1621…) et qui permettent de mesurer la température.

# **III.2.2L'humidité :**

#### **III.2.2.1Définition :**

Lorsqu'on parle d'humidité, on a recours à la notion d'humidité relative (HR), que l'on définit comme la quantité de vapeur d'eau contenue dans un volume d'air donné par rapport au maximum qu'il pourrait contenir à une température et une pression données.L'humidité relative va de 0 au 100%. L'air est sec quand l'humidité relative est inférieure à 35%. L'air est moyennement humide entre 35 et 65%, et l'air est humide à plus de 65% d'humidité relative. À l'intérieur d'un même espace, l'HR varie en fonction des changements de température : elle augmente si la température baisse et diminue si elle s'élève.

# **III.2.2.2Comment mesurer l'humidité relative ?**

La mesure de l'humidité est très simple grâce à 2 instruments météorologiques (**hygromètre, psychromètre)** ou des capteurs électroniques comme le DHT11, DHT22.

# **III.2.3 Capteur de température et d'humidité DHT11 :**

Nous avonsutilisé deux types de capteurde température (LM335 et DS 1621), sans trouver un capteur de l'humidité dans les magazines des composants électronique mais récemment on a trouvé le capteur DHT 11 qui englobe les deux capteurs température et humidité et qui est relativement moins chère et facile à l'utilisation.

# **III.2.3.1Description**

Le circuit comprend un capteur DHT11 (figure III.2.3)qui fournit des donnéessous forme numériques proportionnelle à la température et l'humidité mesurée par le capteur. La technologie utilisée par le capteur DHT11 garantie une grande fiabilité, une excellente stabilité à long terme et un temps de réponse très rapide. Chaque élément DHT11 est calibré avec précision en laboratoire. Le coefficient d'étalonnage est mémorisé dans sa mémoire interne.[3]

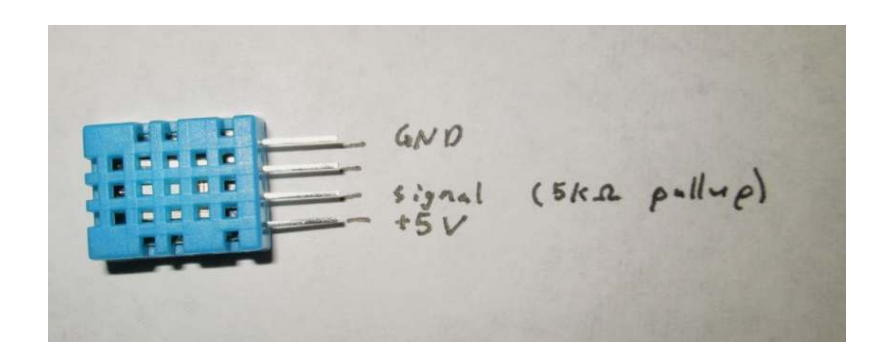

# Fig. III.2.3.1 capteur DHT11

# **III.2.3.2Câblage**

Le DHT11 est un capteur de Température (T°) et d'humidité (%)

Ce capteur miniature (12 x 16 x 6 mm, 3 g) est très facile à câbler, ceci est illustré sur la figure III.3.2, il dispose de 3 connexions :

- VCC

- GND
- DATA

On relie donc le signal DATA sur une des entrées sorties de notre circuit de commande (ici l'entrée « 2 » de la carte arduino MEGA). Le signal DATA transmet donc en série les données (T°) et de h (%).

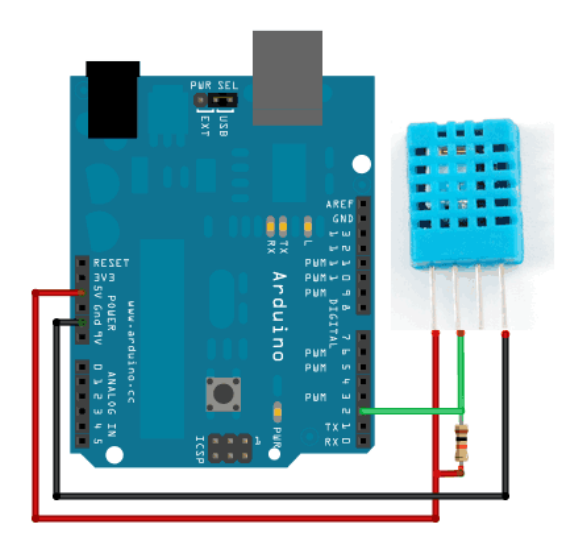

Fig. III.2.3.2montage du capteur avec la carte arduino

#### **III.2.3.3Caractéristiques**

- Alimentation : 5V
- Consommation : 0.5 mA en nominal / 2.5 mA maximum
- Etendue de mesure température : 0°C à 50°C ± 2°C
- Etendue de mesure humidité : 20-90%RH ±5%RH .[3]

#### **III.2.3.4 Programme**

Programme sur arduino « fonction lire la température et l'humidité) sous forme

Schéma synoptique :

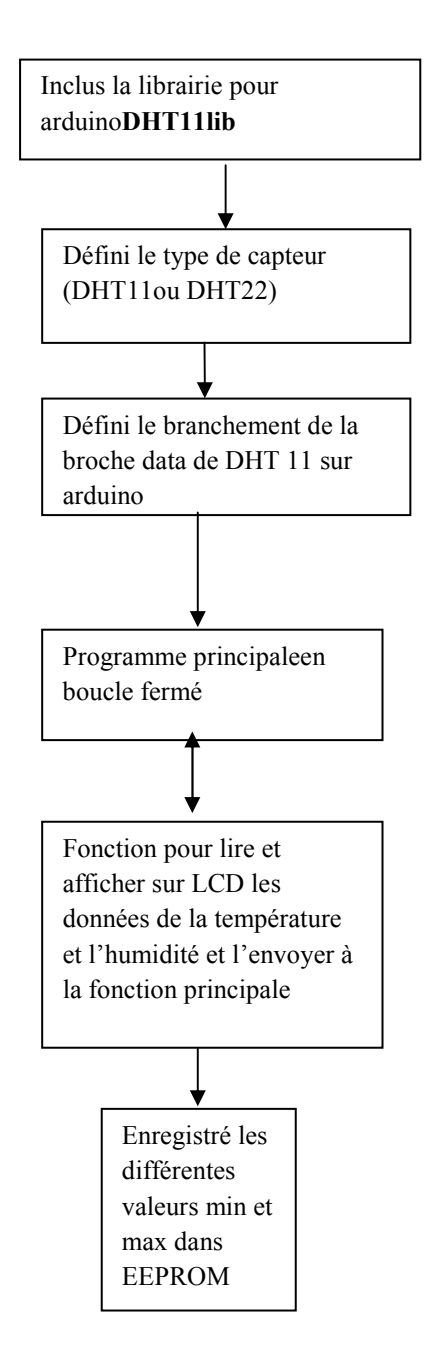

FIGIII2.3.3Organigramme du programme (DHT11)

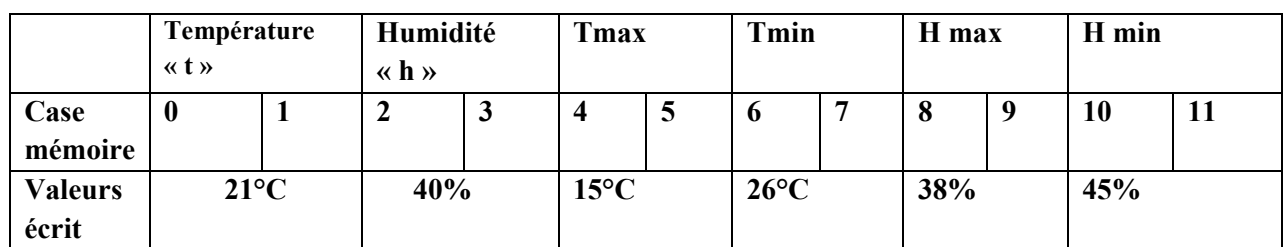

#### **III.2.3.5Les données écrites sur l'eeprom de l'arduino :**

**TableauIII.2.3.5** Les données enregistrées sur l'eeprom.

#### **III.3 Mesuredes paramètres du vent :**

En météorologie, le vent est le mouvement de l'air sur le plan horizontal. Sa mesure comprend deux paramètres : **sa direction et sa vitesse** ou force. L'anémomètre permet de mesurer la vitesse du vent.

# **III.3.1La girouette :**

#### **III.3.1.1La partie mécanique :**

Du point de vue technique, il est assez facile de déterminer la direction du vent, et l'invention de la girouette est très ancienne. A l'heure actuelle, il existe une vaste gamme de dispositifs qui reposent presque tous sur le même principe: la rotation d'un système mécanique autour d'un axe vertical, dans notre station nous avons élaboré une girouette à l'aide d'un potentiomètre.[5][7]

#### **III.3.1.2Matériel utilisé :**

- Une Tige en acier léger.
- Un drapeau en plastique
- Uneflèche.
- Colle époxy bi-composantes.
- Un potentiomètre.
- Une Plateforme en bois
- Un axe de rotation
- Une peinture bleue.

#### **III.3.1.3Etapes de fabrication** :

Apres le façonnage d'un drapeau en plastique, on a apporté une tige qu'on a collée avec, pour ensuite la souder avec un axe de rotation que lui-même est vissé dans le potentiomètre. En dernier lieu, on perfore la plateformede bois qu'onva utiliser pour ancrer le potentiomètre. A la fin de ce processus on obtient une girouette comme lemontre la figure ci-après :

**Note :** On a abrité notre potentiomètre par une demi-sphère d'une petite balle qui forme un cache parapluie.

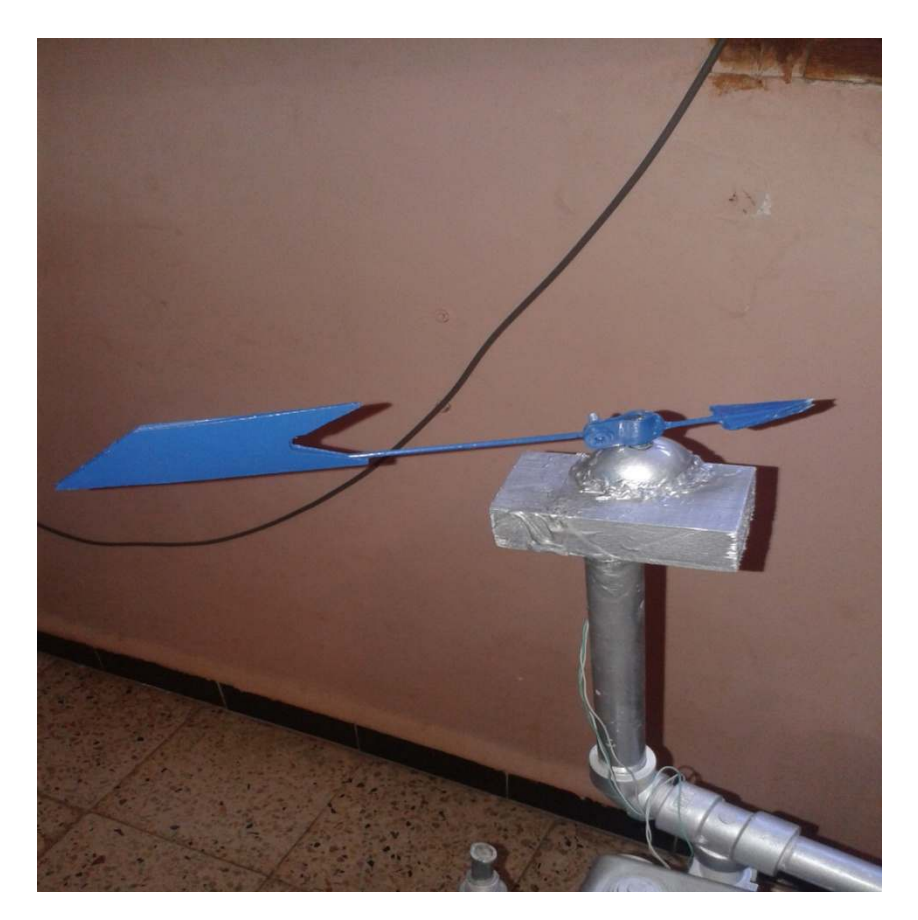

FIG III.3.1.3 Girouette réalisée

#### **III.3.1.4Etude de la girouette**

 Ce capteur est constitué d'un potentiomètre (**figure III.3.1.4.a)** sans butée de valeur P = 2,2 kW alimenté par une source continue  $V_{cc}$  = 5 V. L'indicateur de la girouette, s'oriente suivant la direction du vent. La tension recueillie entre le curseur C et le point A est représentative d'un angle compris entre 0 et 360°. Elle est appliquée sur une entrée analogique du régulateur. Chaque

position de la girouette génère un niveau de tension qui correspond à un angle de rotation par rapport à 0° (nord géographique).

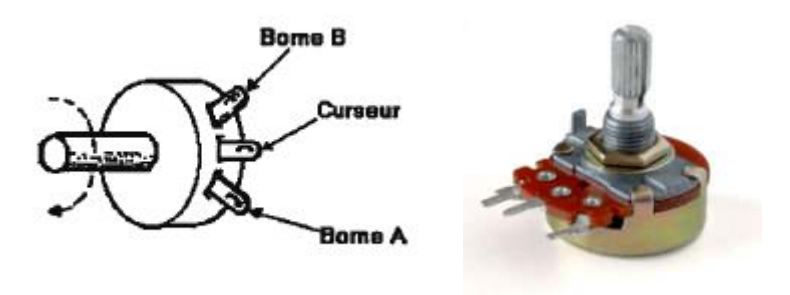

Fig. III.3.1.4.a Le potentiomètre

Le potentiomètre est linéaire, on suppose que : a=0 et a = 1 : le vent indiqué souffle du sud vers le nord. a=0,5 mi-course : le vent est vers le sud.

*Remarque* : afin que le potentiomètre tourne 360° sans bloqué aux deux extrémités, nous avons le modifié et enlever l'obstacle qui est à l'intérieur du potentiomètre.

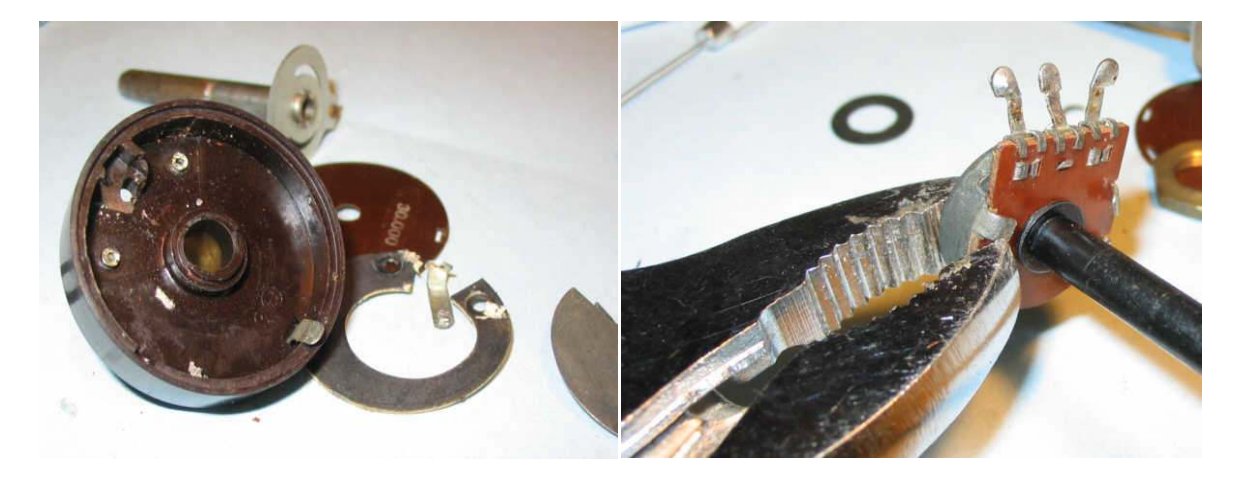

FigIII.3.1.4.b image elevé lobstacle pour que lotentiomètre tourne libre 360°

#### **III.3.1.5 Programmer sur arduino :**

La fonction **direct()** fait partie du programme principal conçu pour la girouette est construitpour faire le lien entre les données analogiques du potentiomètre et la direction du vent en degré.

Comme le vent a une direction dominante et d'autres indications impertinentes, il faut donc prélever quotidiennement la donnée dominante.

La carte arduino lit périodiquement la direction du vent à travers l'entrée analogique A0, puis enregistre le nombre des directions lues chacun dans leur case mémoire appropriée, après la case mémoire qui a sa lecturela direction dominante sera considéré comme la direction du vent.

Le tableau suivant donne un exemple et une explication simple sur le mécanisme utilisé ; ici par exemple la carte arduino lit 80 fois la données analogique A0 puis la transféré en degré, on remarque que la direction Nord-Est et la plus détectée (50 fois) donc la direction dominante et Nord-Est qui est présentée par le nombre « 1 ».

|                                                               | Nord<br>$\kappa$ 0 $\kappa$ |    | Nord-<br>Est<br>$\kappa$ 1 » |    | Est<br>$\kappa$ 2 » |    | Sud-Est<br>$\kappa$ 3» |    | Sud<br>$\ll 4$ » |    | Oust-<br>Sud<br>$\kappa$ 5 $\kappa$ |    | Oust<br>« 6» |    | Oust-<br>Nord<br>$\ll$ 7 $\gg$ |    | Direction<br>du vent<br>actuelle |    | <b>Direction</b><br>du vent<br>dominant |    |
|---------------------------------------------------------------|-----------------------------|----|------------------------------|----|---------------------|----|------------------------|----|------------------|----|-------------------------------------|----|--------------|----|--------------------------------|----|----------------------------------|----|-----------------------------------------|----|
| Cases<br>mémoire<br>« chaque<br>entier<br>prend 2<br>octets » | 20                          | 21 | 22                           | 23 | 24                  | 25 | 26                     | 27 | 28               | 29 | 30                                  | 31 | 32           | 33 | 34                             | 35 | 36                               | 37 | 38                                      | 39 |
| variables                                                     | $+12$                       |    | $+50$                        |    | $+5$                |    | 0                      |    | 0                |    | $+3$                                |    | +4           |    | $+6$                           |    | 1                                |    |                                         |    |

Tableau III.3.1.5Exemple de détecter le vent dominant

# Organigramme de la girouette :

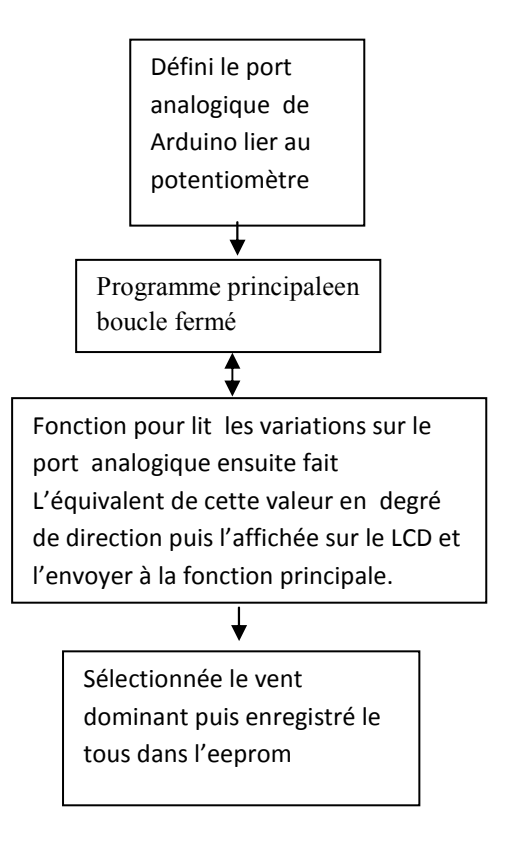

FigIII.3.1.5 Schéma synoptique du programme (direction du vent)

# **III.3.2 L'anémomètre :**

L'anémomètre est un instrument essentiel en météorologie car le vent est l'un des paramètres qui déterminent l'évolution du temps et de la prévision météorologique. Il sert également dans de nombreux domaines connexes comme le transport aérien, la navigation, la prise de données pour estimer les effets du vent sur les bâtiments ou le transport des retombées radioactives, etc.

 L'unité internationale de la vitesse du vent est le m/s. En aéronautique et en météo marine, on utilise le nœud. Pour le grand public, la vitesse du vent est exprimée en km/h.

1 nœud = 1 mille marin par heure =  $1,852$  km/h =  $0,51$  m/s.[6][7]

#### **III.3.2.1La partie mécanique :**

#### **III.3.2.1.1Matériel utilisé :**

- Deux balles de Ping-pong
- Deux tiges en acier léger
- Un roulement à billes**.**
- Un capteur optique.

-Une tige filetée (long vis)

- -Colle époxy bi-composants
- Des vis + écrous etc…

**-**Un disque perforé

#### **III.3.2.1.2 Étapes de fabrication**

On Prend 2 baguettes en acier léger, longues de 10 cm environ. Afind'obtenir la forme d'unecroix, on soude les deux baguettes. On Coupe en deux les boules de ping-pong de façon à obtenir des coupelles, c'est elles qui vont servir à capter le vent et les visser à l'extrémité de chaque bras de la croix et en s'assurant qu'elles aient toutes la face concave (tournées dans le même sens).Une tige filetée de 3mm de diamètre traverse le roulement et le disque. On place un disque sur la tige, qu'onvisse par deux écrous.Il ne reste alors que de fixer notre fourche optique par une colle bi-composante

La figure III.3.2.1 illustré la partie mécanique, et la figure III.3.2.2 représente notre anémomètre à coupelles.

La mesure de la vitesse du vent est réalisée à l'aide d'un anémomètre à coupelles fixés sur un axe mis en rotation par le souffle du vent. L'anémomètre délivre un signal électrique dont la fréquence dépend de la vitesse du vent. Un disque à trou, solidaire de l'axe supportant les coupelles, tourne entre les broches d'une fourche optique (diode électroluminescente associée à un phototransistor). Le faisceau lumineux émis par la diode électroluminescente (D.E.L) est ainsi transmis au phototransistor à chaque fois que le trou passe dans la fourche.

Il suffit donc de compter le nombre d'impulsions délivrées par le capteur, sur un intervalle de temps connu.

#### **Remarque :**

Nous avons fait une tentative avec un petit générateur, mais il a été abandonné à cause de la mécanique à réaliser. Alors on a utilisé un seul petit roulement à axe de 4mm, de 12mm de diamètre extérieur et d'épaisseur 5mm, qui peut tourner librement sans frottements.

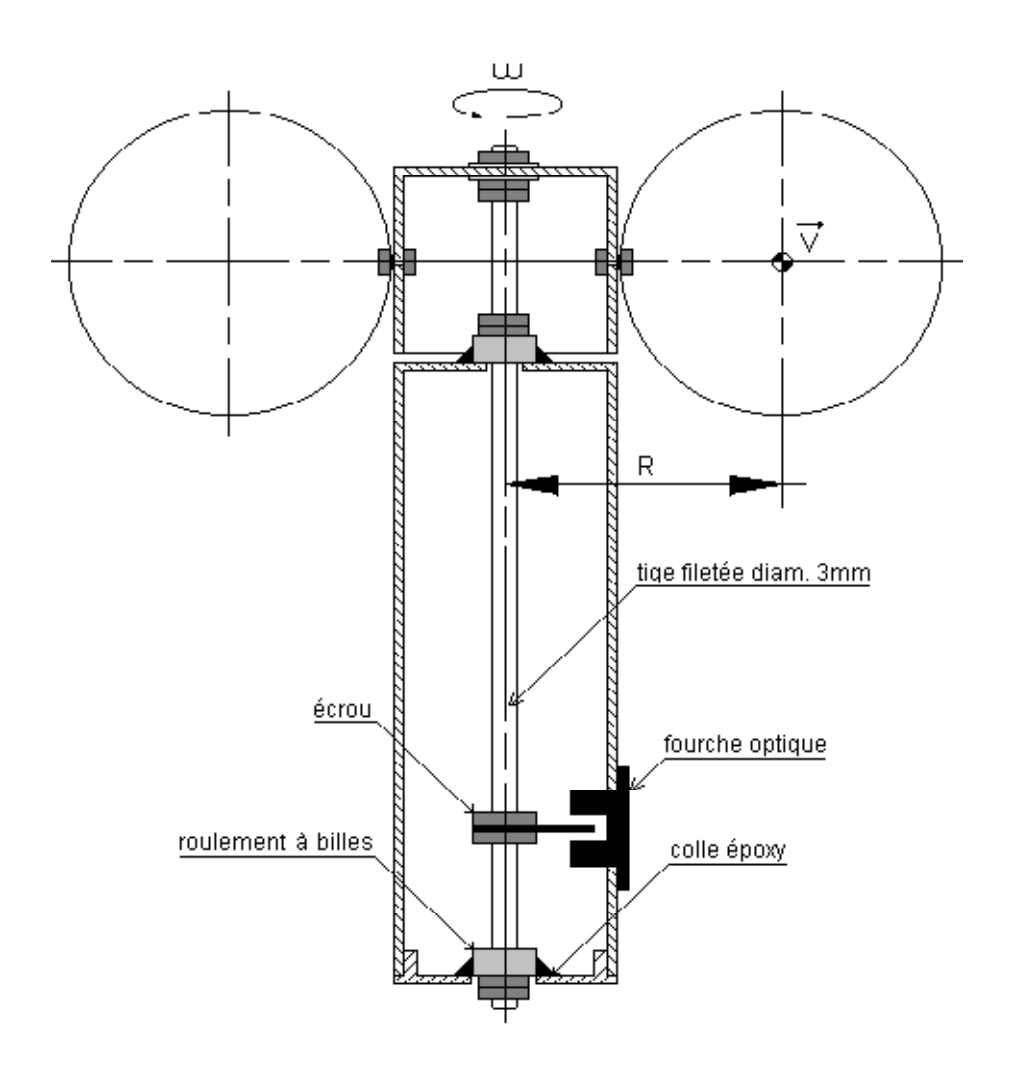

FIG III.3.2.1 Schéma illustre la partie mécanique

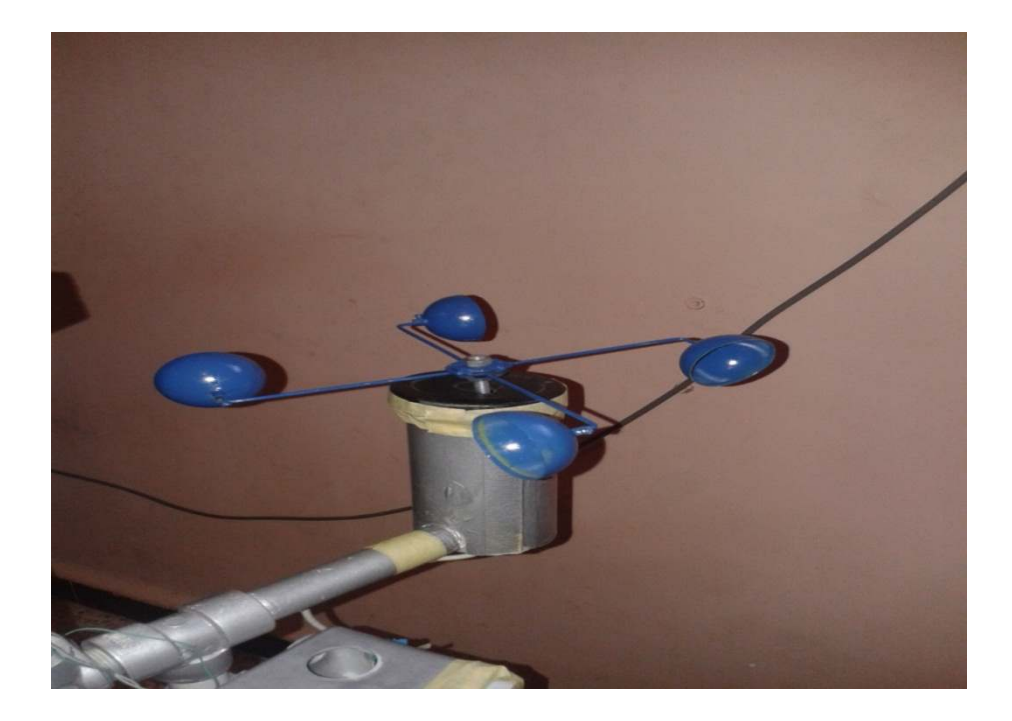

FIG III.3.2.2Anémomètre à coupelles

#### **III.3.2 La partie électronique**

Il y a plusieurs façons de détecter la vitesse du vent par un détecteur de vitesse de rotation, et chaque méthodea ses avantages etses inconvénients, parmi ces capteurs on trouve :

Capteur **optique** : un disque perforé, solidaire de l'axe du capteur, tourne devant une cellule photo-électrique ; celle-ci envoie un certain nombre d'impulsions à chaque tour du capteur.

- mesure **magnétique** :
	- o bobine de pick-up : un aimant, solidaire de l'axe du capteur, tourne devant une petite bobine de pick-up, générant une tension sinusoïdale
	- o capteur à effet Hall : l'aimant tourne devant un capteur à effet Hall qui génère une impulsion
	- o relais reed : l'aimant tourne devant un relais reed qui se ferme momentanément

Ces composants ne sont pas disponibles dans le marché Algérien, ce qui nous a obligés à chercher d'autressolutions qu'on a trouvédans un ancien modèle (uneancienne souris d'ordinateur).

# **La fourche optique**

Une fourche optique va permettre de compter le nombre d'impulsions lors la rotation de l'axe d'anémomètre. Elle permettra aussi de compter le nombre d'impulsions générées par la balance de pluviomètre lors la présence d'eau.

 Le récepteur est un double phototransistor (qui laisse passer le courant quand il est éclairé). Ici on n'utilise qu'un des deux transistors. On a ajouté un montage transistor en commutation pour ajouter une LED témoin ainsi que le courant est très bas à cause de la résistance 33k.

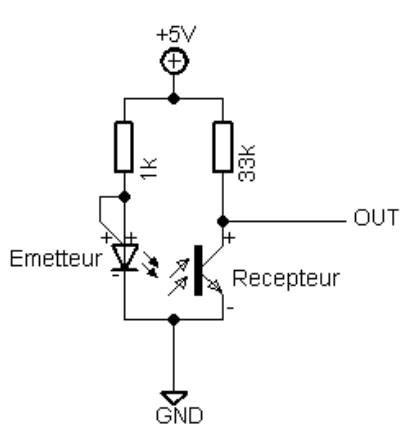

FigIII.3.2.acircuit d'une fourche optique enlevé d'une ancien sourie-PC .[8]

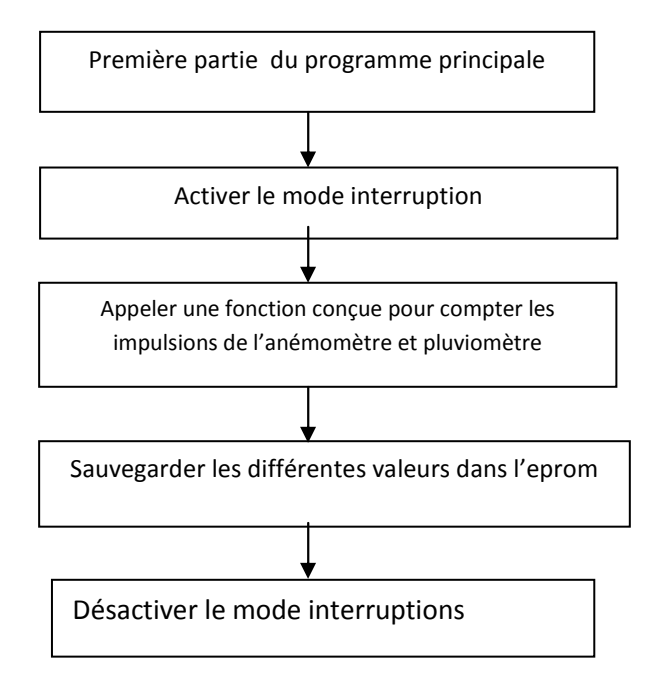

FigIII.3.2.bOrganigramme pour la mesure la vitesse du vent

#### **III.3.3 Etalonnage de l'anémomètre:**

Etalonner un appareil, c'est s'assurer que l'appareil donne les mêmes valeurs que l'appareil pris pour référence (appelé « étalon »).

Arrivé à ce point, on se retrouve avec un appareil qui tourne quand il y a du vent, générant ainsi des impulsions qu'un anémomètre peut compter. La difficulté consiste à trouver la relation entre la fréquence de ces impulsions et la vitesse du vent. Il est probablement possible de la calculer, mais nous avons choisi une méthode plus pragmatique. L'anémomètre a été monté au bout d'une perche et nous sommes allés faire un tour en voiture.[9]

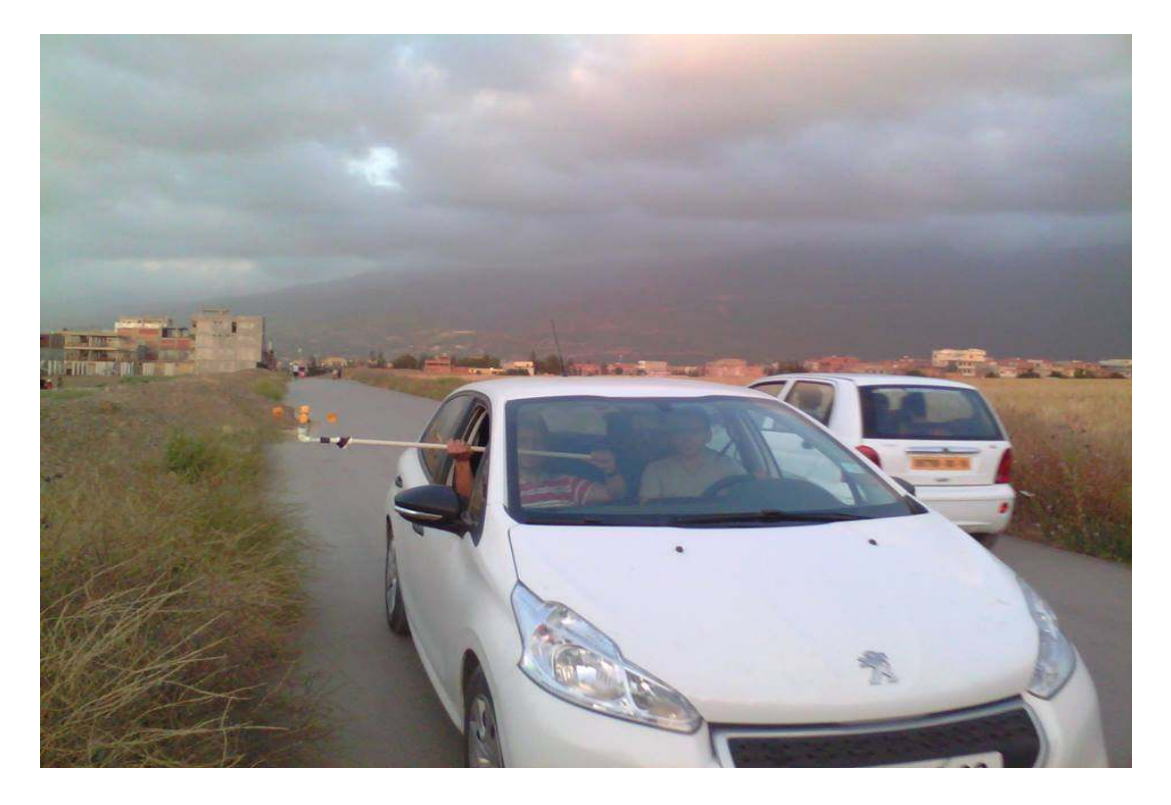

FigIII.3.3La calibration estimée à l'aide d'une route déserte et d'une voiture.

Il suffit donc de faire quelques relevés à différentes vitesses pour se faire une idée de cette relation, dans le cas de notre anémomètre, on est quasiment à 1 impulsion = 1Km/h

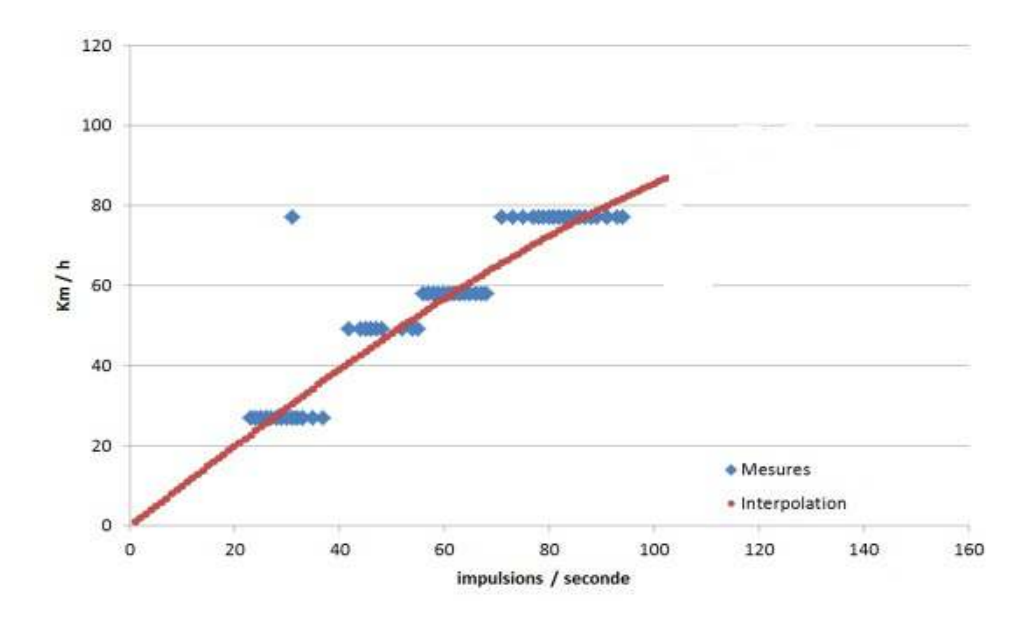

III.3.3.2Interpolation des mesures

# **III.4Les précipitations :**

#### **III.4.1 Introduction :**

Les précipitations sont les produits solides ou liquides résultant de la condensation de la vapeur d'eau qui tombent des nuages ou qui passent directement de l'air au sol sur lequel ils se déposent. Les précipitations comprennent la pluie, la grêle, la neige, le grésil, la bruine, le givre, la rosée, la gelée blanche et les précipitations de brouillard. La quantité de précipitation atteignant le sol est représentée en termes de profondeur verticale d'eau qu'elle aurait si elle couvrait une projection horizontale de la surface du sol. L'unité utilisée est le mm (millimètre) ou L/m². Le "mm" correspond en volume, à une hauteur d'eau de 1 mm sur une surface plane de 1 m² (soit 1L).Pour mesurer les hauteurs de précipitations on utilise un pluviomètre à auget. [7]

#### **III.4.2 Pluviomètre à auget:**

Un pluviomètre est un instrument météorologique destiné à mesurer la pluie tombée pendant un intervalle de temps donné.

# **III.4.2.1Comment fonctionne le pluviomètre ?**

Le pluviomètre de notre station météo se présente sous forme d'une boite rectangulaire. Le dessus ressemble à un entonnoir. C'est par ce dernier que l'eau entre à l'intérieur. Vu de l'intérieur, il y a un auget à bascule.

L'eau en pénétrant fait basculer l'auget d'un côté puis s'évacue sous son poids. Une fois basculé, l'eau s'accumule sur l'autre partie de l'auget et il va basculer de l'autre côté. Et ainsi de suite, sachant que chaque bascule envoie une impulsion électronique qui sera comptabilisée.[10]

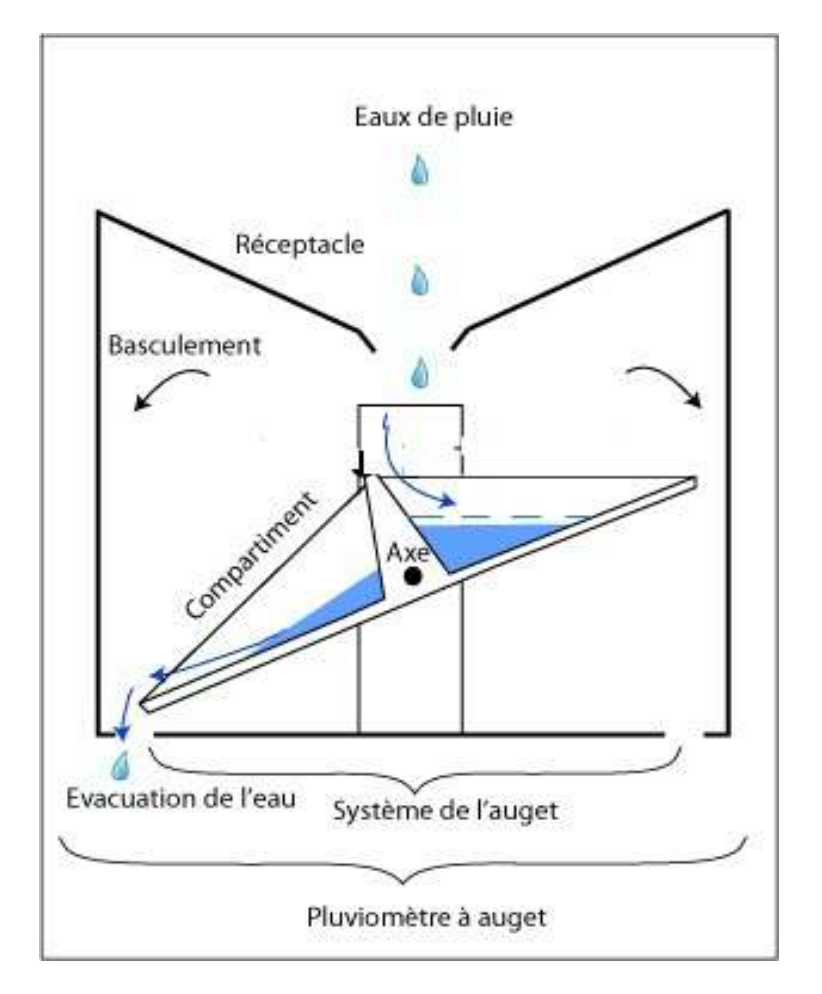

Fig.III.4.2.3Shema illustré comment fonctionne le pluviomètre

### **III.4.2.2La partie mécanique**

#### **III.4.2.2.1 Matériel utilisée :**

**-**Un contreplaqué

-Colle pour bois

-Un entonnoir

-Une bouteille

-Un tuyau

-Une boite en plastique

-Une longue vis avec des écrous et rondelles

-Une peinture bleue

-Un capteur optique

#### **III.4.2.2.2Etapes de fabrication :**

On a conçu un support métallique qu'on a percé au milieu pour fixer une balançoire. Cette balançoire qui a un rôle crucial, a été fabriquée à partir d'un contreplaqué qui forme sa base, et ses deux parois (celle de face et de dos) qu'on séparé par un morceau de bois et on a collé le tous avec une colle de bois.

Après le nettoyage des brins et des résidus on a passé au lissage et la peinture étanche, une fois que la balance a été prête on l'a percée pour lui faire introduire une longue vis qui jouera le rôle d'un axe de rotation et d'un fixateur, on l'a ensuite faite introduire dans la deuxième perforation Du support métallique. L'étape suivante a consisté à mettre la balance dans une boite de plastique perforé pour l'évacuation de l'eau. On a ajouté un écrou à la vis, avec une rondelle sans serrer le point d'appui, pour assurer que la balançoire peut basculer librement de chaque côté. On a fait joindre un contrepoids à droite de la balançoire, qu'il se trouve basculé sur l'autre quand le seau est vide. L'eaucoule dans un entonnoir et passe à travers un tuyau qui se déverse finalement dans La balançoire. Tout le processus est visible sur la photo ci-dessous.

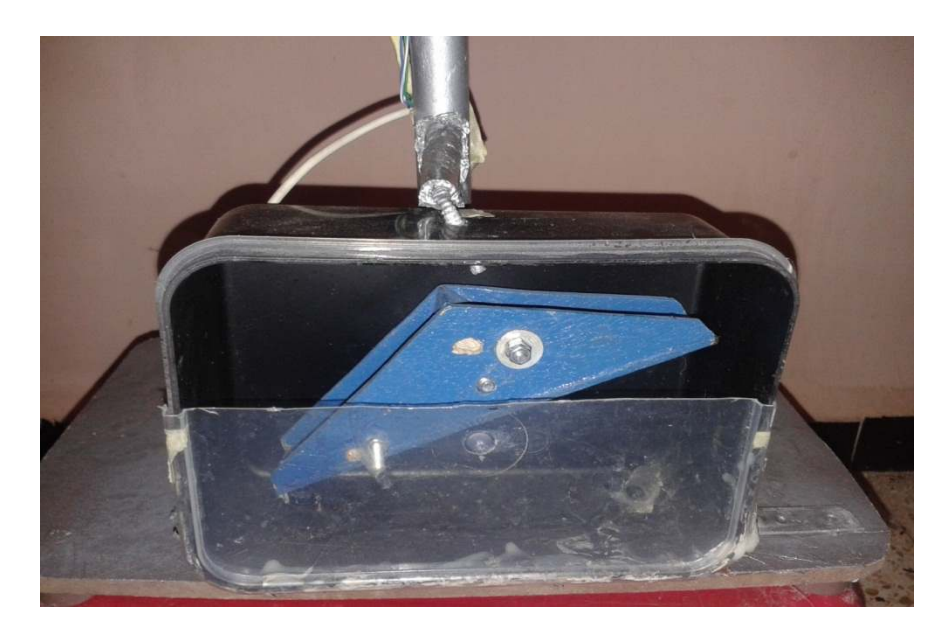

Fig. III.4.2.1Pluviomètre à auget

### **III.4.2.3La partie électronique**

Le capteur de fourche optique (même capteur que l'on a utilisé précédent) permet de compter le nombre d'impulsions générées par la balance de pluviomètre lors la présence d'eau.

#### **III.4.2.4Calibrage du pluviomètre :**

Afin de d'adapté la quantité d'eau passé au pluviomètre au nombre d'impulsion généré nous avons utilisé un tasse (unité) figure III.4.2.4et choisir des quantités d'eau différentset voir pour chaque quantité le nombre d'impulsions délivrer, on résume les valeurs qu'on a obtenues dans un tableau et le schéma suivant :

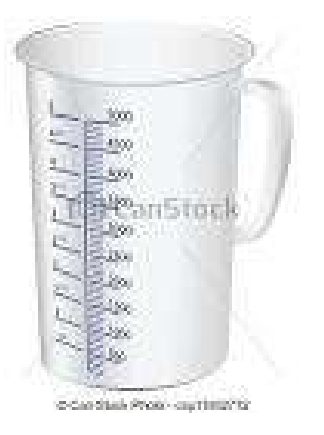

Fig. III.4.2.4 un Tasse graduée

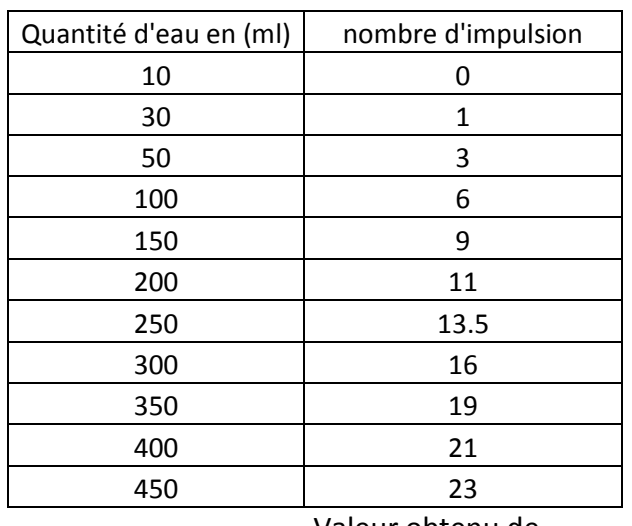

TableauIII.4.2.4.a

Valeur obtenu de calibrage

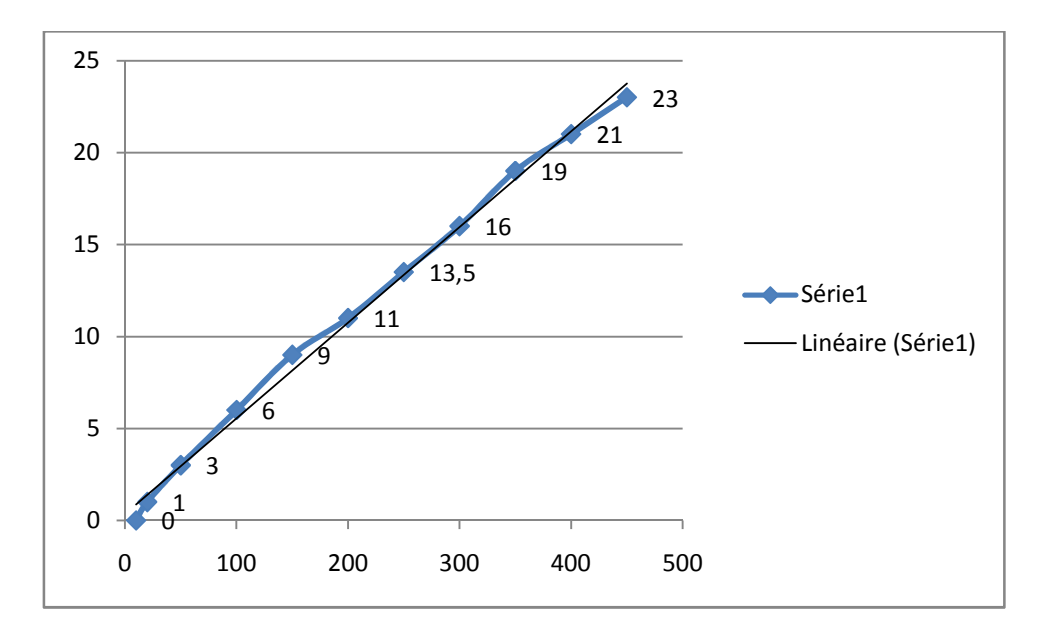

Fig. III 4.2.b Calibrage du pluviomètre

**Conclusion :** nous avons constatéque notre pluviomètre ne détecte presque rien une quantité inférieur à **30 ml** (équivalant de 30/1000=0.03mm de précipitation de pluie)et cela à cause de la partie mécanique où on a utilisé des boulons et du bois qui sont relativement lourd (l'utilisation de plexiglas ou des métaux léger peut améliorer le rendement), puis chaque fois qu'en ajoute des quantités supérieur à 30 ml le nombre d'impulsion augmente presque linéairement.

#### **III.4.2.5Entretien d'un pluviomètre :**

Son entretien est simple, mais nécessite qu'il soit accessible. Des feuilles, brindilles et même mousse peuvent venir obstruer le réceptacle et ainsi fausser les mesures. Tous les 6 mois on doit donc le vérifier et surtout à la fin de l'automne lorsque les feuilles sont toutes tombées. Un autre point à surveiller, c'est le fonctionnement de l'auget.

#### **III.4.2.6Les erreurs de mesure :**

La mesure de la pluviométrie est toujours sous-estimée, les erreurs de mesure sont dues essentiellement à :

- \* Aux grandeurs d'influence (vent, température) ;
- \*Le système mécanique un peu lourd
- \* A l'implantation du capteur.
- \* erreur de sur remplissage, mauvais basculements de l'auget.

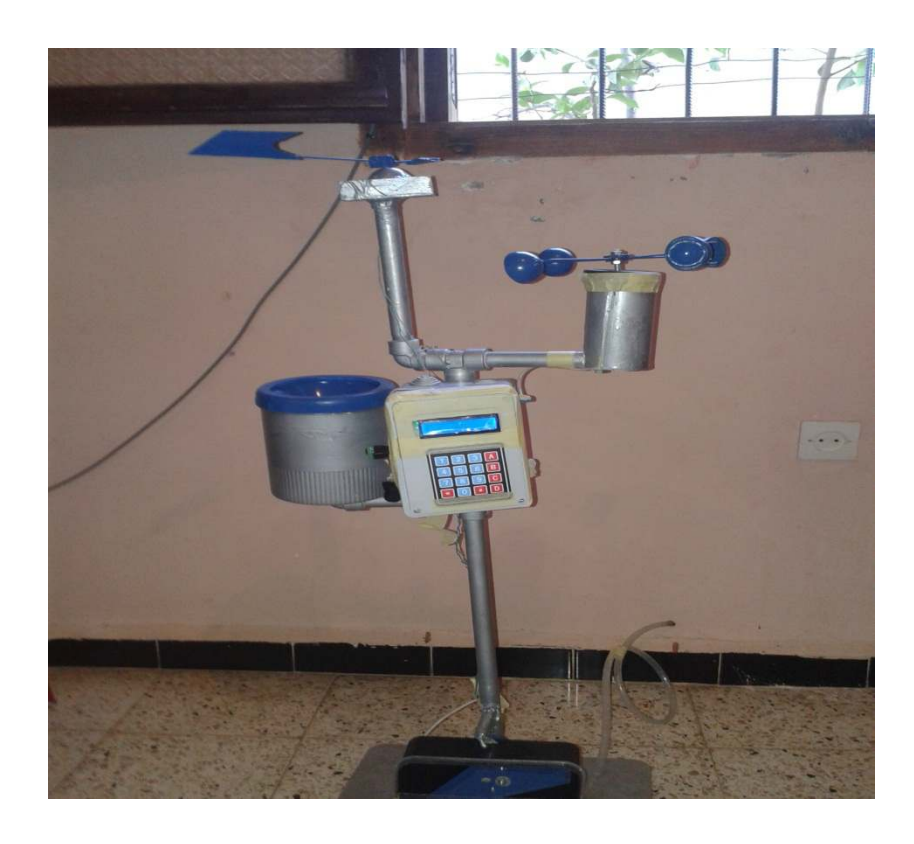

Fig. III.La station réalisé

# **III.5Mesures de la radioactivité**

Pour devenir stables, les radionucléides se transforment en subissant des désintégrations. Ce phénomène provoque l'émission de rayonnements invisibles à l'œil nu**.** Pour mettre en évidence ces rayonnements et leurs effets, on utilise des appareils de précision et des unités de mesure particulières.

#### **III.5.1Le radia mètre :**

Le compteur Geiger-Müller ou le radia mètre est un cylindre métallique creux rempli de gaz. L'axe du cylindre est un fil métallique porté à une haute tension positive (anode), lui-même relié à un compteur d'impulsions électriques. La paroi du cylindre (cathode) est à la masse. Du fait de la

polarisation de l'anode, il existe au sein du compteur un champ électrique intense dirigé de l'anode vers la cathode, la figure III.5.1présente un schéma de radia mètre.

Lorsqu'une particule chargée émise par la source radioactive pénètre à l'intérieur du détecteur, le gaz s'ionise sur son passage. Il y a alors création de paires « électrons-ions » le long du trajet de la particule. Les électrons, très mobiles, sont attirés par l'anode centrale. Ils vont à leur tour ioniser les molécules de gaz le long de leur trajet et c'est finalement une avalanche d'électrons qui est collectée au niveau de l'anode.

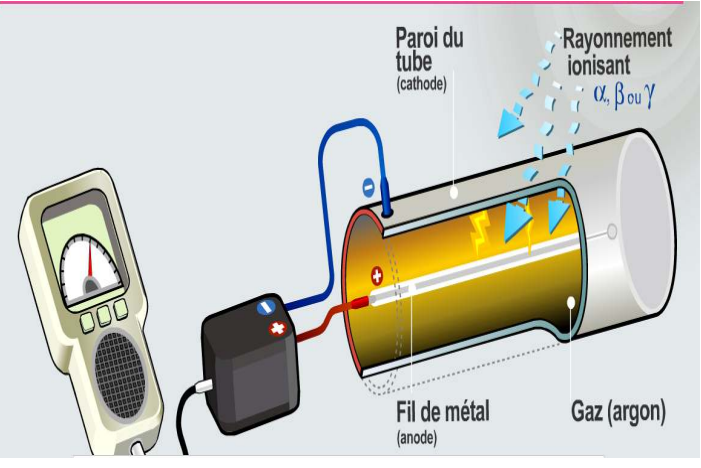

Cette avalanche forme une impulsion électrique qui est ensuite amplifiée mesurée.

Fig. III.5.1 La radia mètre

# **III.6.2Installation des sondes GM**

La sonde doit être installée de préférence avec une surface supérieure à 1,3 m au-dessus du sol, sur la surface ouverte. L'image suivante montre le principe de montage des sondes:

Il faut prendre soin, que la tige métallique, supportant les sondes, est localement mise à la terre, mais les sondes n'ont aucun lien avec elle. Cela signifie que les sondes sont reliées à la terre que par le câble branché à la masse commune de MFM 202A.

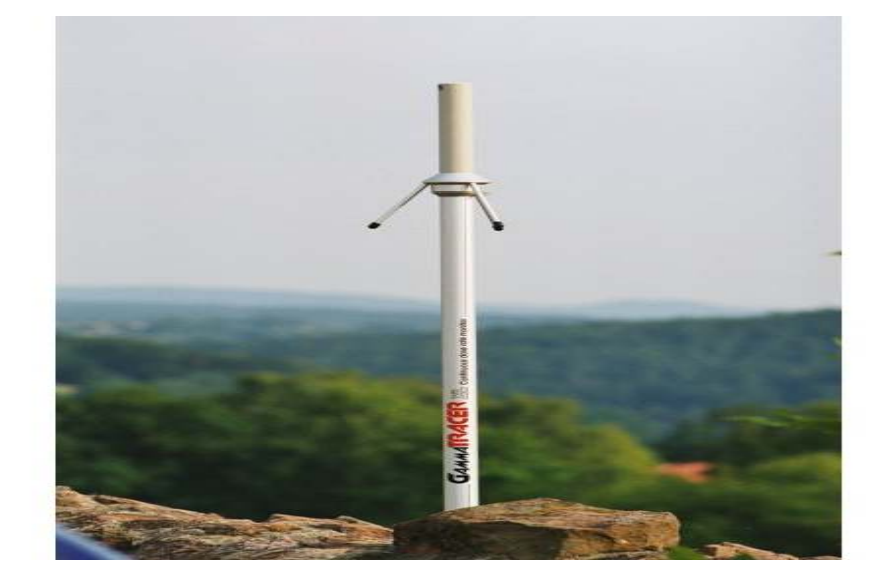

Fig. III.6.2 La sonde GM

# **III.7 Conclusion**

Dans ce chapitre nous avons présenté la constitution de notre station en termes des capteurs utilisés et leur principe de fonctionnement. Tant du point de vue mécanique qu'électronique.

#### **IV.1 Introduction**

Après avoir acquis et enregistré les données mesurées par les différents capteurs de la station, l'affichage, sur un écran LCD des valeurs momentanées est réalisé. Le module Arduino utilisé étant connecté à téléphone portable, ce dernier envoie, sous un format SMS, un rapport journalier au centre de collection et traitement des données Dans cette partie Nous allons aborder la technologie de transmission GSM, le module GSM remplacé par un ancien téléphone portable, les différentes étapes pour choisir et configurer le module GSM.

#### **IV. 2 Généralités**

Dans la réalisation d'une application sans fil, la portée est le paramètre le plus important. Avec les modules HF intégrés, il est difficile d'assurer une transmission correcte sur une distance supérieure à 100 m et ceci même dans les conditions les plus favorables, temps clair, terrain dégagé…Même si la portée est liée à la puissance d'émission, il existe une limite fixée par la réglementation. Voilà pourquoi les modules vendus dans le commerce délivrent une puissance d'émission ne dépassant pas quelques dizaines de milliwatts. Avec la technologie GSM, la portée n'est plus un problème. Un téléphone portable possède certes une puissance de quelques watts mais celle-ci est largement suffisante pour accéder au réseau téléphonique via les antennes relais quadrillant notre territoire. Il devient alors possible par l'envoi et la réception de commandes sous forme de SMS de piloter et de surveiller un processus quelconque se déroulant sur un site distant, voire même mobile (ce qui rend notre station utilisable dans sur un support mobile).

#### **IV.2.1Le téléphone portable**

L'usage d'un téléphone portable est bien entendu destiner à l'être humain, aussi il dispose d'interfaces qualifiées d'homme machine. Parmi ces interfaces citons le clavier qui permet par exemple la saisie du numéro de téléphone de la personne que l'on souhaite contacter. Une seconde interface l'écran permet de contrôler visuellement que le numéro saisi est correct. La dernière interface constituée par le micro et le haut-parleur permet de converser oralement avec son interlocuteur. Il existe un autre type d'interface machine-

machine du fait peu connu de l'utilisateur. Physiquement cette interface prend la forme d'un connecteur multibroche. De nombreux accessoires prennent place sur ce connecteur, citons par exemple les kits mains libres ou piétons, le chargeur de batterie… Parmi ces accessoires celui qui nous intéresse plus particulièrement est le cordon d'adaptation RS232, qui permet d'accéder à toutes les fonctions du téléphone. Un simple PC muni lui aussi d'un port RS232 et équipé d'un logiciel terminal standard suffit alors à prendre le contrôle du processeur central du téléphone.

#### **IV.2.1.1SMS d'un téléphone portable :**

Un des services offert par le GSM est la gestion des minimessages ou SMS (*Short Message Service*). Il ne s'agit plus de la transmission de sons mais d'un texte limité théoriquement à160 caractères. Chaque message envoyé transite vers un centre de messagerie baptisé SMSC (*Short Message Service Centre*) où il est temporairement stocké. Dès que le destinataire est disponible, c'est-à-dire lorsque le mobile est sous tension et présent dans une zone couverte par le réseau GSM, le message est transmis. Le message peut exceptionnellement rester sur le SMSC durant plusieurs jours, ce qui est le cas notamment durant les jours de L'Aïdoù le nombre de SMS envoyés atteint des records.

 En situation normale on peut considérer que l'envoi d'UN SMS est instantané à condition que le mobile de destination soit opérationnel. Les SMSC sont identifiés par un numéro d'appel spécifique à chaque opérateur.

#### **IV.2.2.2Mode de transmission des SMS**

Il y a deux façons de transmettre un message SMS, soit par le mode PDU qui est le mode de base ou le mode TEXT. Le mode PDU est une suite de caractères hexadécimaux qui codifient leSMS, le mode TEXT n'est rien d'autre qu'une représentation sous forme de texte des données qui composent le SMS. Il y a différents types d'alphabets utilisés pour passer du mode PDU au mode TEXT. Par exemple le téléphone portable affiche en mode TEXT sur son écran les données d'un éventuel SMS reçu, c'est lui qui détermine automatiquement quel

type d'alphabet à utiliser. Néanmoins, il faut savoir que certains téléphones portables ne supportent pas le mode TEXT lorsqu'ils sont interfacés avec un PC ou un microcontrôleur.

#### **IV.2.3 COMMANDES « AT » :**

Il existe un standard de télécommunication européen (ETS) qui spécifie une liste de commandes AT qui permettent l'accès aux fonctions d'un téléphone portable par l'intermédiaire d'un terminal. Chaque instruction débute par les caractères ASCII « AT » tirés de l'abréviation « Attention » et se termine par un retour chariot, CR : *Carriage Return*, d'où le nom souvent donné à cette série de commandes : instructions « AT ». On peut effectivement comparer un téléphone portable à un modem sans fil, il est donc logique qu'il utilise des instructions semblables au modem fixe qui équipe nos PC. Les constructeurs se doivent de fabriquer des téléphones portables qui respectent ces normes. La première baptisée **GSM07.07** permet l'accès aux fonctions générales du téléphone, la deuxième **GSM07.05** concerne la gestion des SMS.La norme GSM07.07 regroupe environ 80 commandes permettant d'accéder à toutes les fonctions du ME (Mobile Equipment).

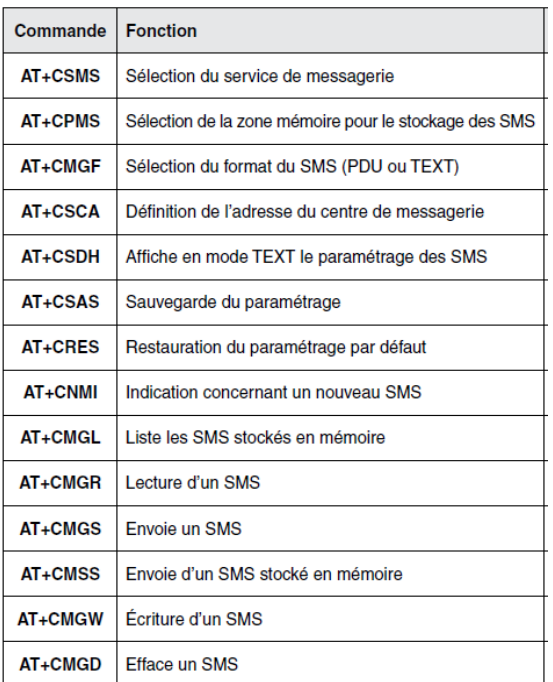

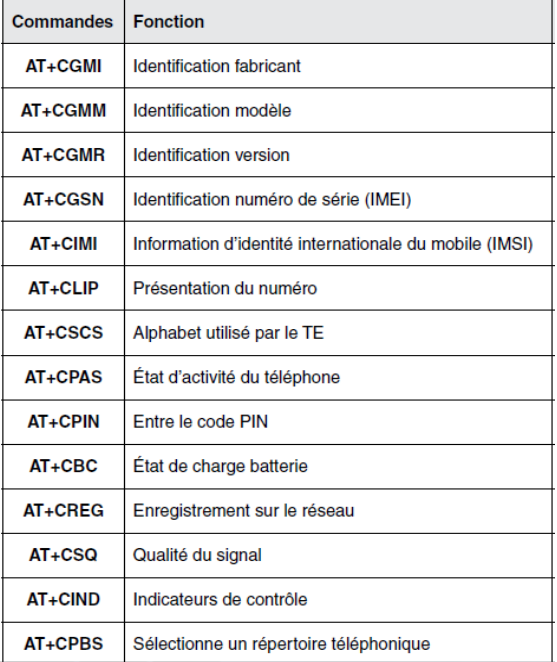

#### Fig.IV.2.3.a NORME GSM07.07 Fig. IV.2.3.b NORME GSM07.05

Dans les textes officiels qui traitent du GSM on retrouve les termes **ME** pour Mobile EQUIPEMENTqui correspond par exemple à un téléphone portable, **TE** pour Terminal EQUIPEMENTqui physiquement peut être un ordinateur ou un microcontrôleur et **TA** pour Terminal Adaptator qui assure la liaison entre le ME et le TE, à ne pas confondre avec le câble série.

Dans la pratique il y a trois possibilités concernant la disposition des différents éléments :

• TA, ME et TE sont trois entités distinctes.

TA et ME forment une seule entité, ce qui est le cas le plus fréquent. Par exemple un téléphone portable standard ou unterminal GSM contient dans son boîtier à la fois le TA et le ME.Le TE forme une entité à part, par exemple il peut s'agir d'un ordinateur de type PC qui dispose d'un port série ou d'un circuit électronique basé sur un μC qui implémente un port série. TA, ME et TE forment une seule entité.[11]

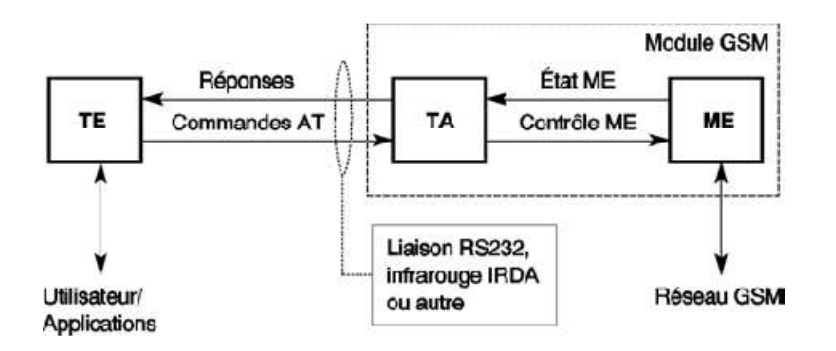

FIG IV.2.3.cschéma synoptique liaison (TE (carte Arduino), le module GSM (téléphone portable)

#### **IV.3** La réalisation pratique :

#### **IV.3.1 Matériels utilisé**

#### **TÉLÉPHONES PORTABLES**

La majorité des téléphones portables disposent en interne d'un TA, dans ce cas il est possible de récupérer les lignes TxD et RxD disponibles sur un connecteur multibroche, propre à chaque modèle de téléphone. Un simple « câble data branché convenablement au port série d'une carte arduino » permet alors de relier le téléphone au port série d'un PC.

A cause de l'ancienneté des téléphones portables donnant accès aux commandes AT nous n'avons pas trouvé le câble data adéquat, ce qui nous a obligéà réaliser une connexion à travers une soudure.

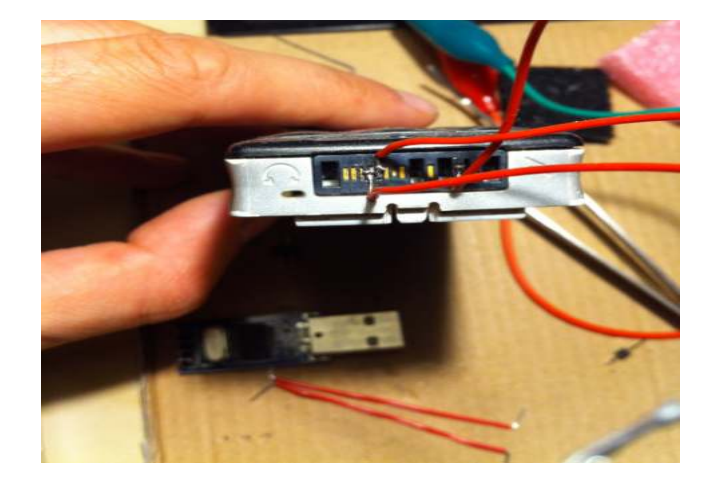

FIG IV.3.aTéléphone portable Samsung

Bien entendu tout portable normalement constitué se doit de reconnaître les normes GSM07.07 et GSM07.05, ainsi il est possible via l'ordinateur d'accéder à toutes les fonctions du téléphone à l'aide des commandes AT que nous avons vues précédemment. Il est important de noter que*certains modèles de portables ne supportent pas le mode TEXT,* la gestion des SMSentre l'ordinateur et le mobile se fait uniquement en mode PDU. Rappelons que la commande

#### AT+CMGF=?

permet de lister les modes supportés par le mobile, si la réponse est « +CMGF » : (0,1) Cela signifie que les modes TEXT (0) et PDU (1) sont supportés. Si la réponse est « +CMGF » : (0), seul le mode PDU peut être utilisé.

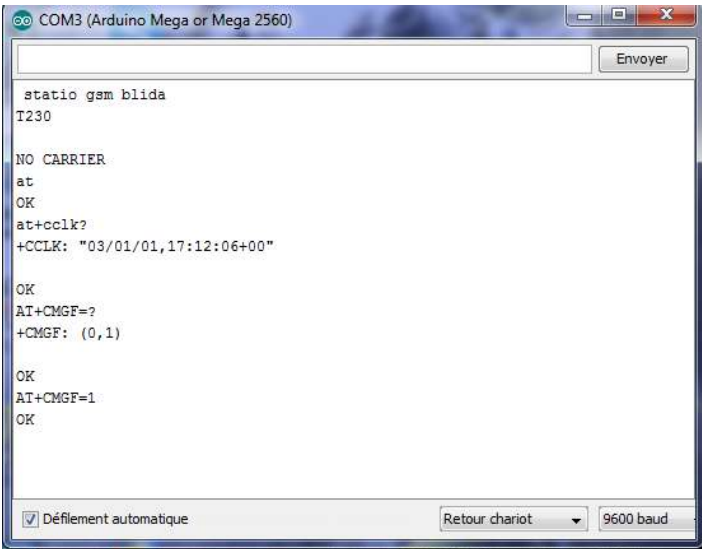

Fig. IV.3b les réponses du téléphone aux commandes AT envoyé

Pour illustrer le bon fonctionnement de notre système la figure IV.3.6 demontre que nos données(temperature,vitesse du vent et sa direction,debit dose,intensite de plui) ont bien été transmises

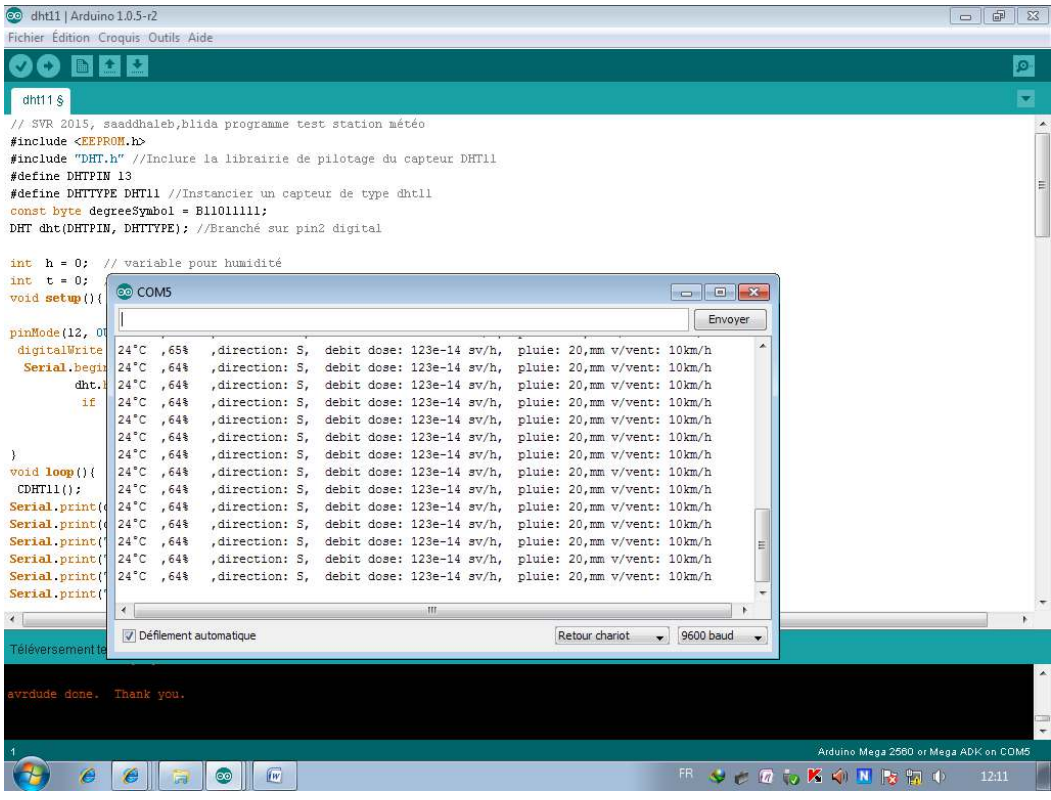

Fig. IV.3.c Affichage des données à partir du port série

# **V.1Description d'un système de contrôle à base de PC**

L'acquisition et la présentation de données et est devenue opération primordiale car c'est la partie qui permet de traiter, exploiter et archiver les données.

nous allons aborder dans cette partie les étapes de la réception de données à travers un autre téléphone portable puis déterminer comment extraire ces données et afficher sur une application développé par le logiciel LABVIEW.

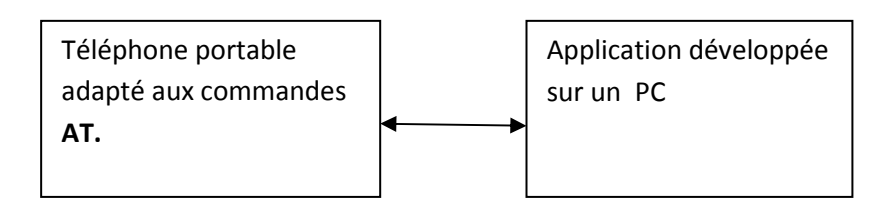

Fig. V.1 : Schéma synoptique du centre de traitement des données

# **V.2Le choix de téléphone lié au pc**

Ici le téléphone joue le rôle d'un modem lié un pc, donc il faut choisir un téléphone portable adapté auxcommandesAT. La liaison au PCpeut se faire par un câble USB ou à travers le port série classique, si ce dernier dispose d'une connexion DB9, cette dernière nécessite une interface Max232 afin d'adapter la faible tension du portable qu'il est de l'ordre de 3.3 volt à celle du PC qui est entre +- 12 volt. Dans notre cas nous avons choisi un téléphone de la marque **Samsung C3050** qui adapte les commandes AT mais qui a besoin d'un driver pour assurer une communication avec l'ordinateur.

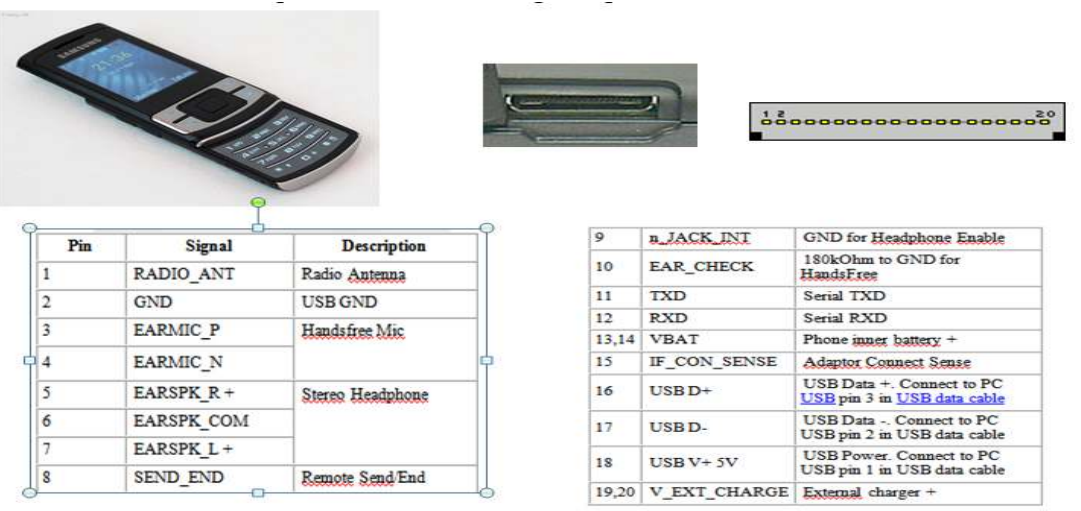

Fig. V.2 : Téléphone portable Samsung C3050 et son pinout

Nous n'avons pas choisi la solution du*MAX 232*car on n'a pas trouvé le câble data approprié dans le marché, et au lieu de cela, on a trouvé un driver qui nous a permis de commander notre téléphone portable lié via un câble USB.

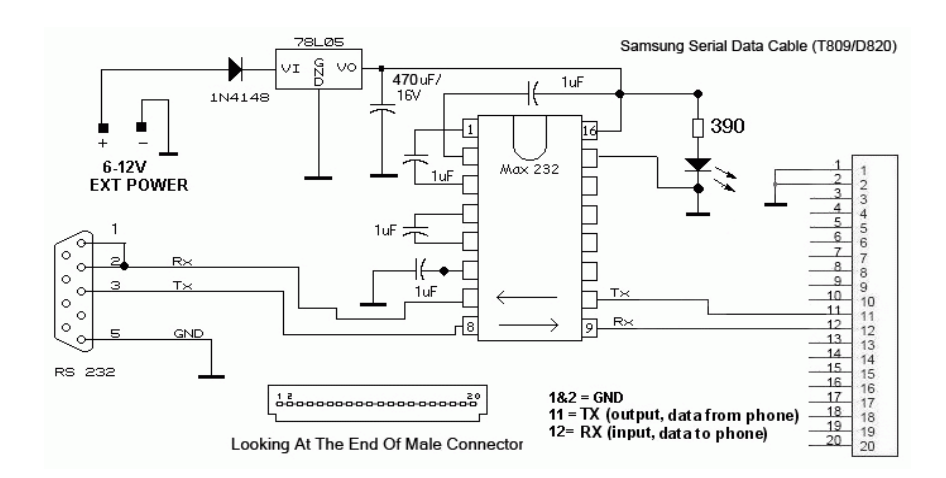

Fig. V.3. Schéma de l'adaptateur TTL/RS232

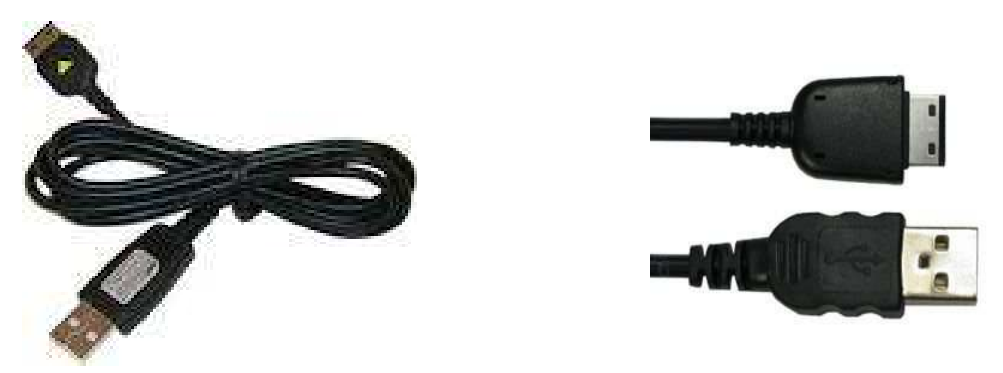

Fig. V.4 : Le câble data utilise spécifique au téléphone Samsung C3050

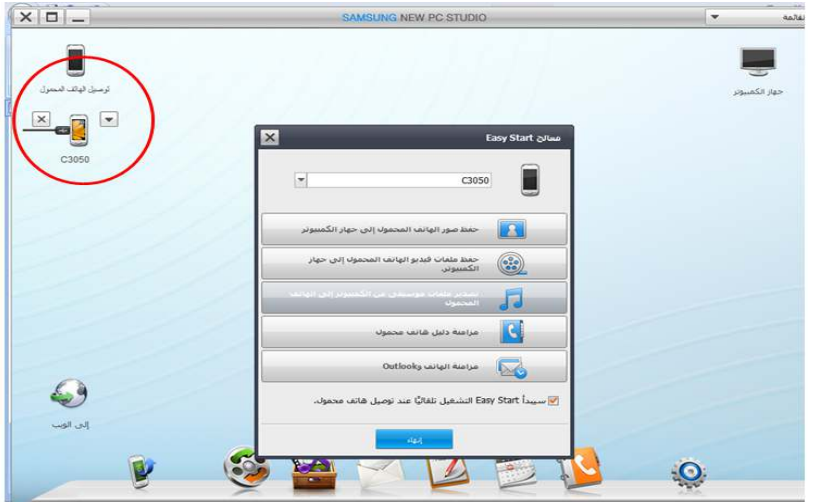

Fig. V.5 : Capture d'écran-pc après l'installation du driver

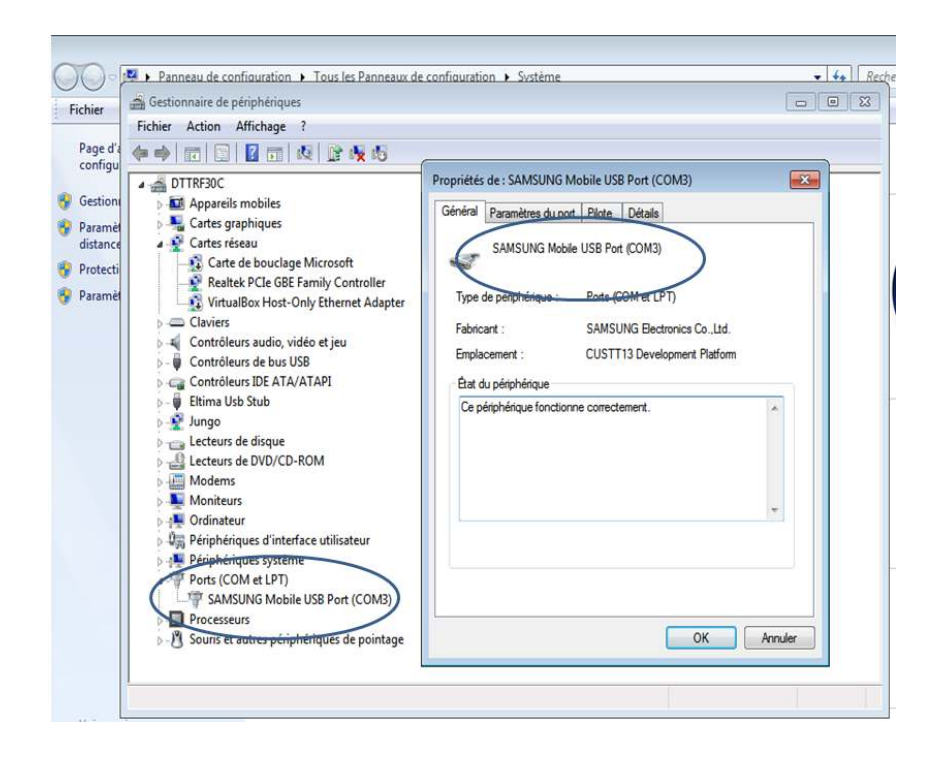

Fig. V.6 : Capture d'écran-pc : le pc présente la présence de téléphone dans leur périphérique

# **V.3Éléments logiciels :**

Beaucoup d'environnements logiciels permettent d'interfacer le téléphone avec le PC (hyper terminal sur WindowsXP, des applications sur l'internet..).

En général, le constructeur du portable fournit une application permettant de faire fonctionner immédiatement l'appareil et également quelques "drivers" afin de piloter l'appareil par un langage de programmation. Comme montré sur la figure V.7, dans le domaine du contrôle, les langages de programmation les plus répandus sont **LABVIEW**de National Instruments, Microsoft Visual Basic et Visual C++.

# **Chapitre V:Réception des données**

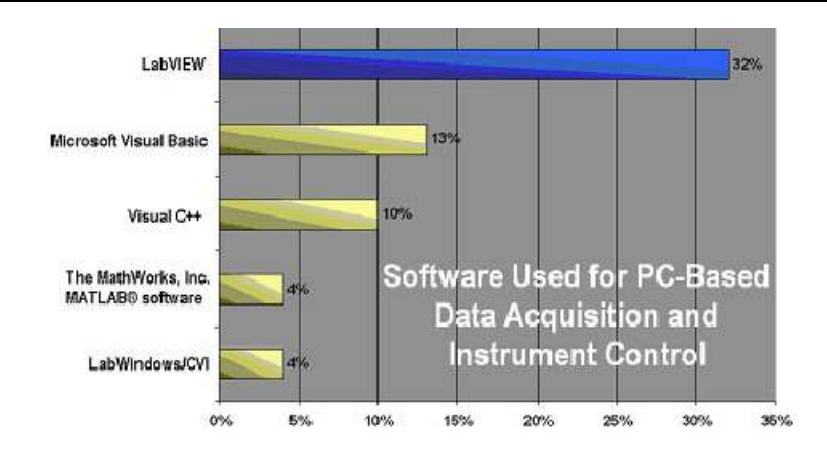

*Fig.* V.7 *:* Logiciels utilisés pour le contrôle-commande à base de PC

Mais toutesLes applications disponibles sur Internet ont un but commercial d'utilisation publique (envoyer des SMS, enregistre des sonneries ou des vidéos…) où nousne pouvons pas modifier leur paramètre. Par conséquent, nous avons développé notrepropre application qui est basée sur la plateforme LABVIEW.

#### **V.4National InstrumentsLabView**

Le logiciel LabView de National Instruments est un logiciel de programmation graphique qui permet d'interfacer quasiment tous les appareils de contrôle-commande, les constructeurs fournissant souvent les librairies pourLabView.

#### **V.4.1Principe de fonctionnement de LabView**

La philosophie de LabView est de programmer à l'aide de diagrammes et d'icônes. Cette logique s'apparente à un schéma électronique et est donc bien adaptée pour les applicationsde mesures. LabView utilise une programmation par flux de données, ce flux déterminant l'exécution du programme. Le programmeur ne dispose pas de commandes textuelles, mais dessine son application à l'écran. Dans un premier temps il place des objets et contrôles graphiques (boutons, graphes, zones de saisies,...) sur un panneau appelé "face-avant", comme montré sur la gauche de la figure V.8, et qui représentera son interface utilisateur finale. Dans un deuxième temps, sur une feuille de diagramme, comme montré sur la droite de la figure V.8, il relie les données issues des objets de la face-avant par des flux de données représentés par des fils, à des composants qui symbolisent les opérations à réaliser.

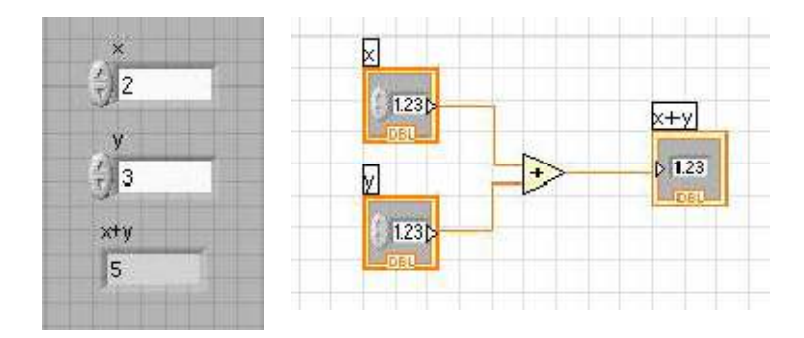

Fig. V.8 : A gauche face avant et à droite diagramme d'une application LabView

### **V.4.2Caractéristiques importantes**

Une application LabView est appelée VI (Virtual Instrument) et peut être réutilisée comme composant par d'autres applications. Cela rend les programmes très modulaires. Les composants de très bas niveau sont en fait programmés en C et s'exécutent très rapidement. Les composants de haut niveau étant directement programmés en LabView. Les flux de données peuvent s'effectuer en parallèle, rendant LabView multitâches. En dehors de cette programmation par graphiques, l'intérêt majeur de LabView est l'importance des librairies de composants qui concernent en grande partie les applications de contrôle-commande. On y retrouve évidement l'accès au matériel de National Instruments.

# **V.4.3 Description du système proposé par National Instruments**

La société National Instruments est leader du marché des systèmes d'acquisition basés sur des PC. Elle propose un ensemble de solutions matérielles et logicielles (évidemment compatible entre elles).En fait chaque matériel vendu (carte d'acquisitions, cartes moteurs, cartes vidéo,...) est piloté avec un ensemble de drivers qui proposent une interface simplifiée.[12]

# **Chapitre V:Réception des données**

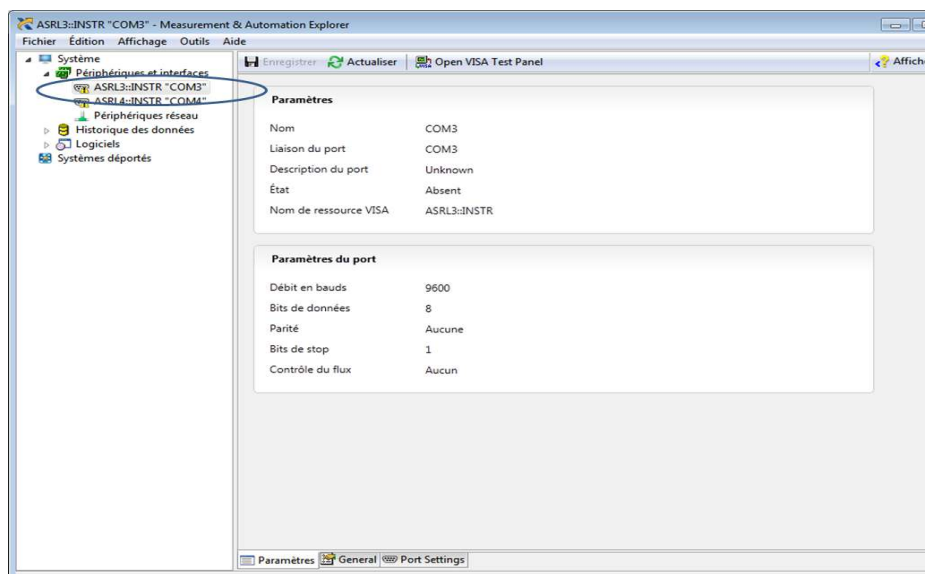

Fig. V.9 : Copie d'écran du logiciel MAX.

On peut y voir sur la gauche que l'on a créé unevariable "COM3" destinée au téléphone portable C3050 et sur la droite tous les paramètres matériels.Avec les valeurs physiques mesurées. Cet ensemble de drivers est nommé Measurement Automation eXplorer (MAX). Il donne accès à tous les périphériques d'acquisition de données (DAQ, COM…) de chez National Instruments. Il est égalementpossible de configurer le matériel et les logiciels de National Instruments.

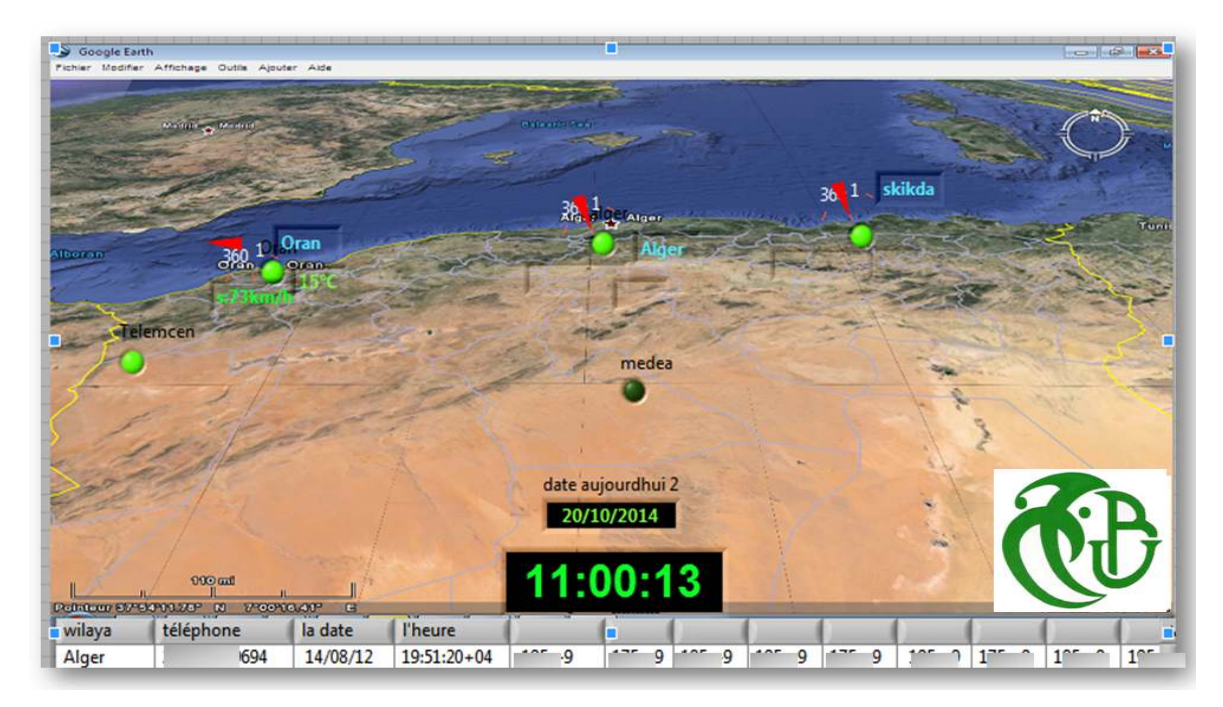

Fig. V.10. APPLICATION D'AFFICHAGE ET ENREGISTREMENTS DES STATIONS METEO

# **Chapitre V:Réception des données**

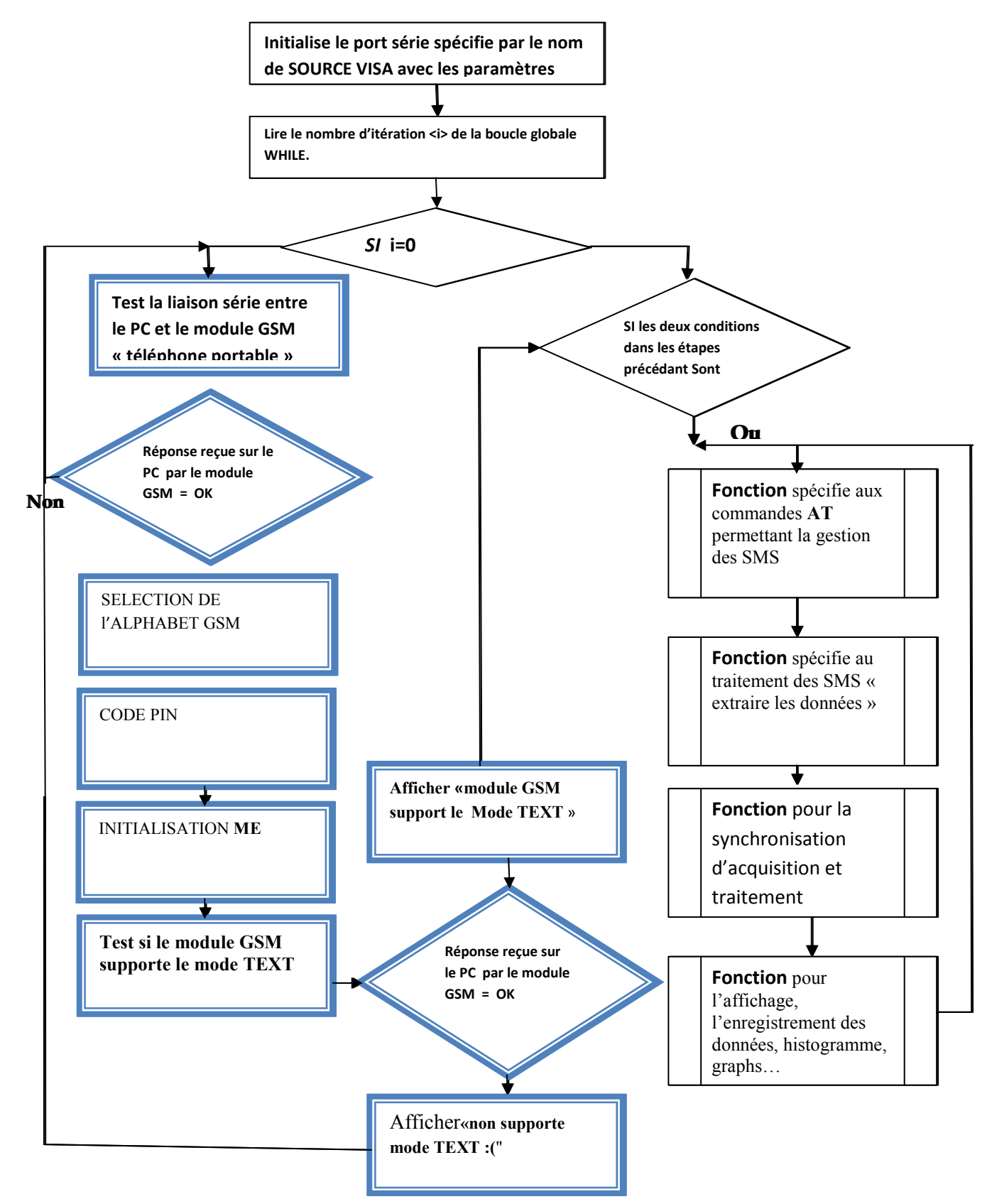

FIG V.11 : organigramme du programme sur LABVIEW

# **V.5 Connexion et configuration du module GSM à l'application LABVIEW implémentée sur le PC**

Le programme entre dans une boucle « WHILE » sans fin afin d'acquérir en continue les données reçues enveloppées dans les messages SMS.La première partie du programme fonctionne en boucle est à comme objectif de vérifier la compatibilité du module GSM avec l'ordinateur et si elle a besoin d'un driver spécial, ensuite et si le module vérifie cette condition on doit configurer les points suivants :

#### **V.5.1Testde la liaison série**

Pour s'assurer que la liaison entre le PC et le téléphone est valide, nous allons envoyer la commande la plus simple qui est : **AT**, le ME doit répondre par **OK** si la liaison est correcte. Les caractères « AT » suivis du caractère <CR>= (constante retour chariot) sont concaténés puis envoyés via le port série au téléphone portable et d'attendre l'éventuelle réponse « OK » pendant 2000 ms (soit 2 s). Si les caractères **OK** sont réceptionnés dans le temps donné, une *VI/ Rechercher une expression* vérifier la présence de l'expression OK dans la chaine de caractère reçu et donne une valeur différente de (-1). Dans le cas contraire le *VI/ Rechercher une expression* donne la valeur (-1) à son sortie et le programme s'arrête, donc Il suffit de tester le contenu de la sortie *VI/ Rechercher une expression* pour savoir si la liaison est établie.

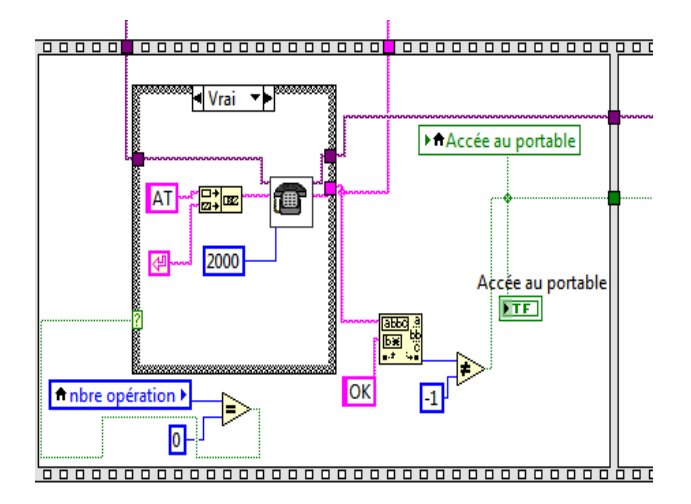

#### **CODE PIN**

 En principe le code PIN qui autorise l'utilisation du téléphone doit être composé à chaque mise sous tension. Avec un téléphone classique nous pouvons le saisir à partir du clavier. Ce qui n'est plus possible si nous utilisons un terminal GSM intégré, pour la simple raison qu'il ne dispose pas de clavier.

 **L'instruction** « AT+CPIN » suivie du code PIN est dans ce cas incontournable.

四~

Est le code ASCII du retour chariot <CR>, qui déclenche l'exécution de la commande.

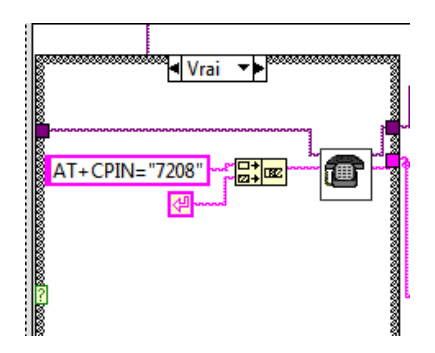

#### INITIALISATION **ME**

On considère que la liaison est établie, nous allons configurer le ME en mode TEXT avec la commande « AT+CMGF=1 ».

On prendra pour habitude de faire suivre l'envoi d'une commande par une temporisation d'au moins 500 ms (0,5 s) ceci afin de laisser le temps au ME de réceptionner, de traiter et éventuellement de répondre à la commande.

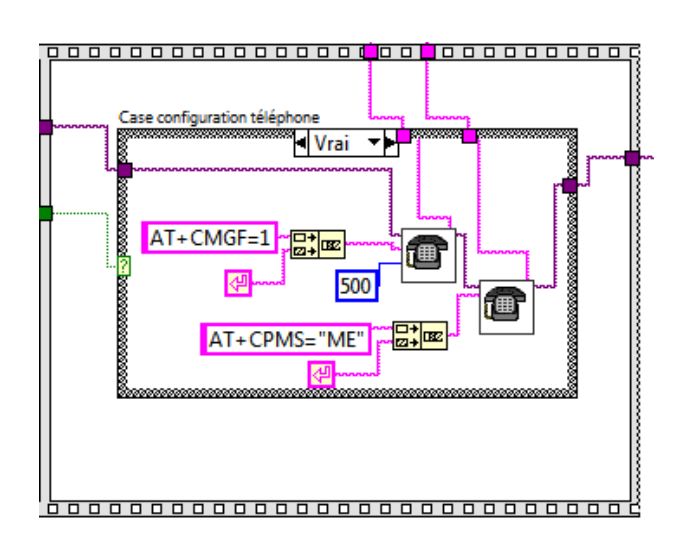

# **V.5.2Lecture des SMS reçus**

La lecture des SMS est faite chaque 30 seconde avec la commande AT+CMGR= "ALL"suivie du paramètre **all** qui permet de lire tous les SMS stockés dans la mémoire du portable.

Le résultat de cette opération est la réception d'un test qui commence par +CMGL : puis l'index du message dans la mémoire (ici le message est classé en mémoire 04) ensuite la date et l'heure et finalement le message reçu qui est limité par "\* " et "# " est subdivisé en 10 valeurs radiologiques qui sont en sievert et le reste des données spécifique au mesure météorologique.

+CMGL: 04,"REC READ","+213550123456", "0", "0",,"14/08/10,19:31:31+04",145,780",

"0",,"14/09/30,21:11:35+04",145,22

\*Tmin,Tmax,Hmin,Hmax,Vdominant, Vmax, pluie, débit dose #

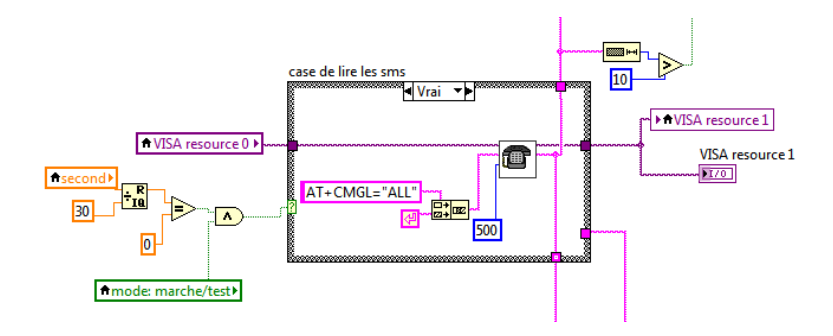

Fig. V.5.2 Lecture des SMS reçus

# **V.6 Traitement des données :**

Les données sont ensuite entrées dans un sous-programme de traitement afin de vérifier si le numéro de téléphone de message reçu a déjà été déclaré dans la base des données de l'application puis subdiviser chaque type de donnée et remettre le tout dans un tableau.

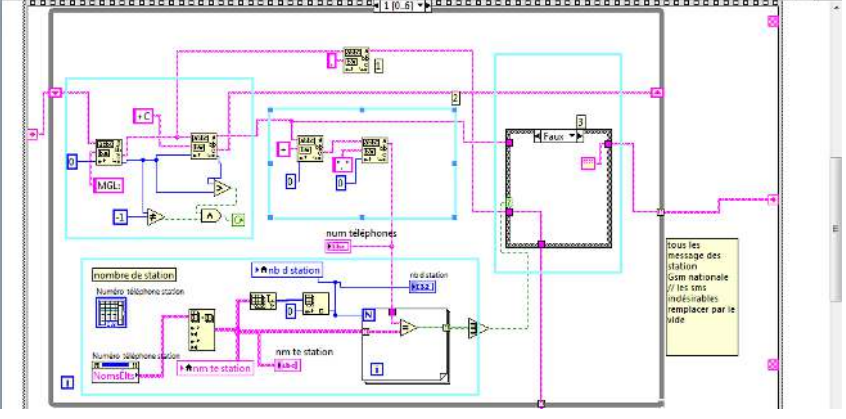

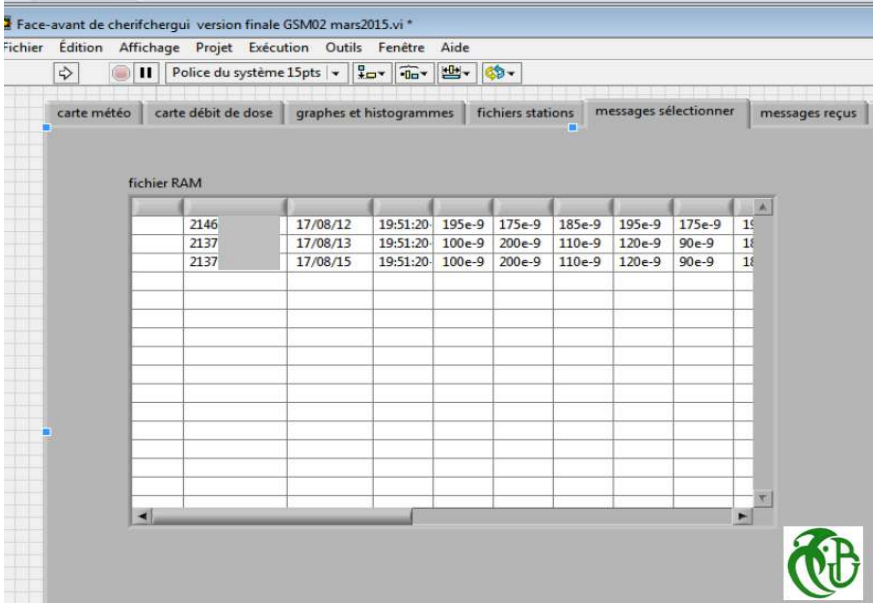

Tableau résultat de cette partie

#### **V.6.1Effacement des SMS en mémoire**

On peut effacer le SMS de la mémoire du téléphone grâce à la commande «AT+CMGD » et cela afin de ne pas saturer la mémoire de notre téléphone, on doit supprimer tous les messages indésirables et tous les messages déjà lus.

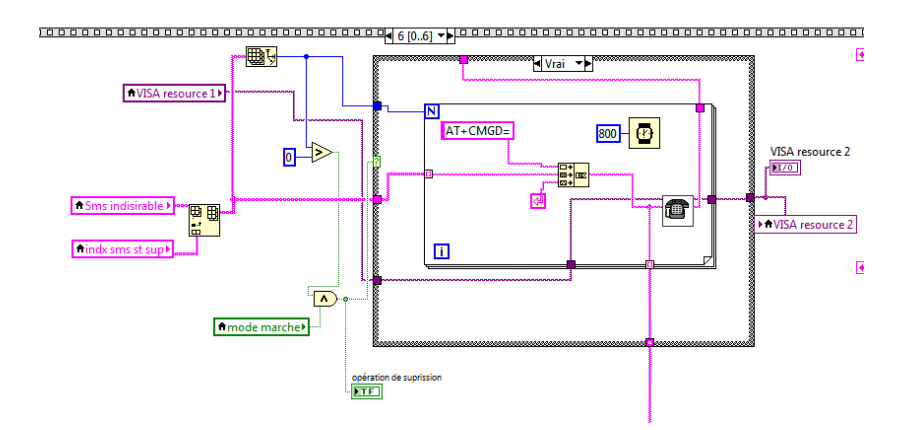

# **V.7Autres applications**

Après l'acquisition et le filtrage des données on peut les traiter les exploiter facilement et de telle sorte d'extraire les données suivantes :

1- afficher et enregistrer les différentes valeurs de toutes mesures obtenues en termes de maximum et minimum ainsi que de créer un l'histogramme pour déterminer le développement de ces mesures.

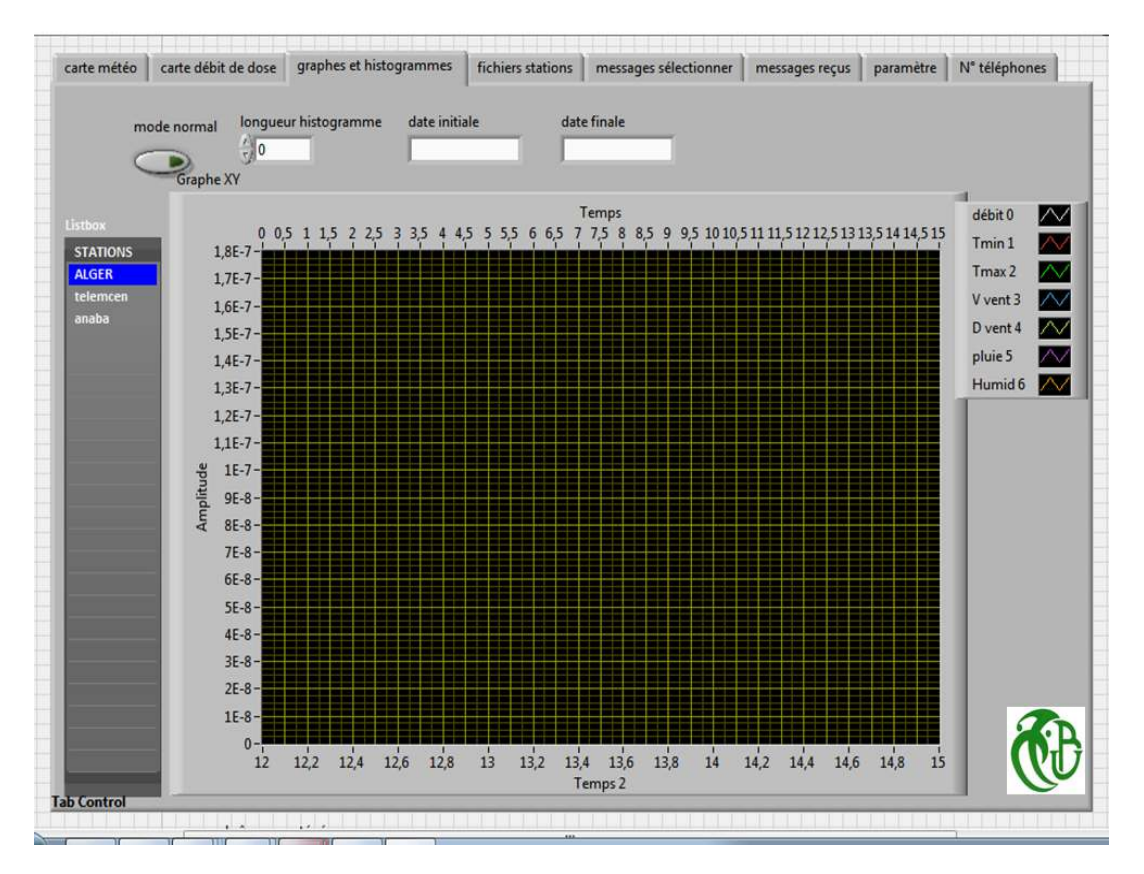

#### **TESTS REALISES - RETOUR D'EXPERIENCE**

Nous avons réalisé plusieurs programmes inclus dans une seule interface grâce à LabView. Cette application est conçue pour ajouter est exploiter plusieurs stations en même temps. Ce type de programmation graphique est très performant pour une application de contrôle ou de mesures continues. Cette application est ouverte aux développeurs qui peuvent utiliser cette application pour la transmission des autres types de données.

### **V.8CONCLUSION** :

LabView se révèle être un logiciel agréable à utiliser et très efficace. Les applications sont développées rapidement sans grandes connaissance en programmation. L'interface graphique est réalisée conjointement à la logique d'expérience. Il est possible d'interagir avec une multitude de matériel grâce à des librairies fournies. Par contre, le code final est difficile à relire, et la logique d'expérience doit être fixée. C'est un logiciel idéal pour une application d'automatisme ou de mesure en continu.

# **Bibliographie**

[1]http://www.station-meteo.com

[2] www.elektronique.fr/logiciels/proteus.php

[3] http://www.worldofgz.com/non-classe/les-capteurs-de-temperature-et-humidite-dht11 dht22/

[4]http://www.precis-mecanique.com

[5] http://f5mna.free.fr/girouette.htm

[6] http://www.lextronic.fr/P4452-capteurs-pour-station-meteo.htm

[7] www.alttaqs.com

- [8] http://tiptopboards.com/215-capteur-de-vitesse-de-rotation-par-fourche-optique.html
- [9] http://g.rouby.free.fr/Calibrageanemometre.htm

[10]http://www.station-meteo.com/pluviometre/

Auteur **Titre** [11]DAVID REY INTERFACES GSM Dunod, Paris, 2004, 2010 [12]http://www.ni.com/labview